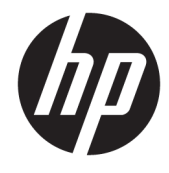

# מדריך עזר לרכיבי חומרה

מחשבי לקוח דל HP( Client)

#### **דעימ על תודאו תויזכו םיצרוי**

#### © Copyright 2018 HP Development Company, L.P.

מהדורה שניה: מארס 2018

מהדורה ראשונה: ספטמבר 2017

מק"ט מסמך: 905096-BB2

#### **תויאחר**

המידע המובא במסמך זה עשוי להשתנות ללא הודעה. תנאי האחריות היחידים התקפים למוצרים של HP מפורטים בהצהרות האחריות המפורשות המצורפות למוצרים ולשירותים אלה. אין לפרש דבר מהכתוב במסמך זה כבסיס לאחריות נוספת. HP לא תישא באחריות לתקלות טכניות או לתקלות עריכה או להשמטות במסמך זה.

האחריות הבלעדית למוצרים ולשירותים של HP מפורטת במפורש בכתבי האחריות הנלווים למוצרים ולשירותים אלו. אין להבין מתוך הכתוב לעיל כי תחול על המוצר אחריות נוספת כלשהי. חברת HP מסירה מעליה כל חבות שהיא בגין שגיאות טכניות, שגיאות עריכה או השמטות הכלולות במסמך זה.

### **תודאו ספר זה**

- **האזהרה! | טקסט שבצדו מופיע סימן זה והמילה "אזהרה" ה מתריע על האפשרות שאי-ציות להנחיות עלול להוביל לפציעה או <u>^</u>** לאבדן חיים.
- תורים שאי-ציות להנחיות עלול לגרור נזק לציוד או <u>מ</u>תורה והמילה " יעמתריע על האפשרות שאי-ציות להנחיות עלול לגרור נזק לציוד או <u>ת</u> אבדן מידע.
	- ے **הערה:** טקסט שבצדו מופיע סימן זה והמילה "הערה" נועד להוסיף מידע משלים בעל חשיבות.

iv

# תוכן העניינים

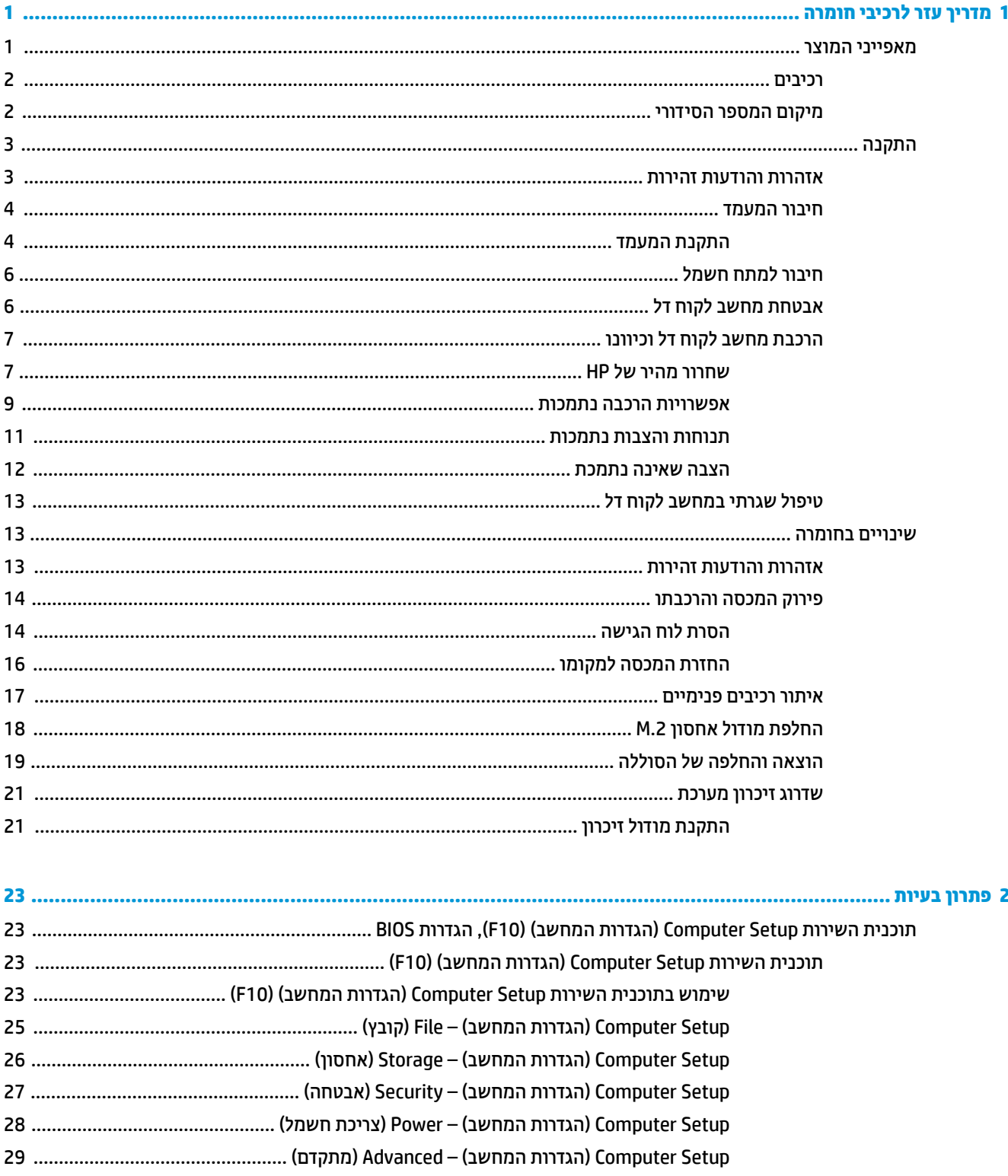

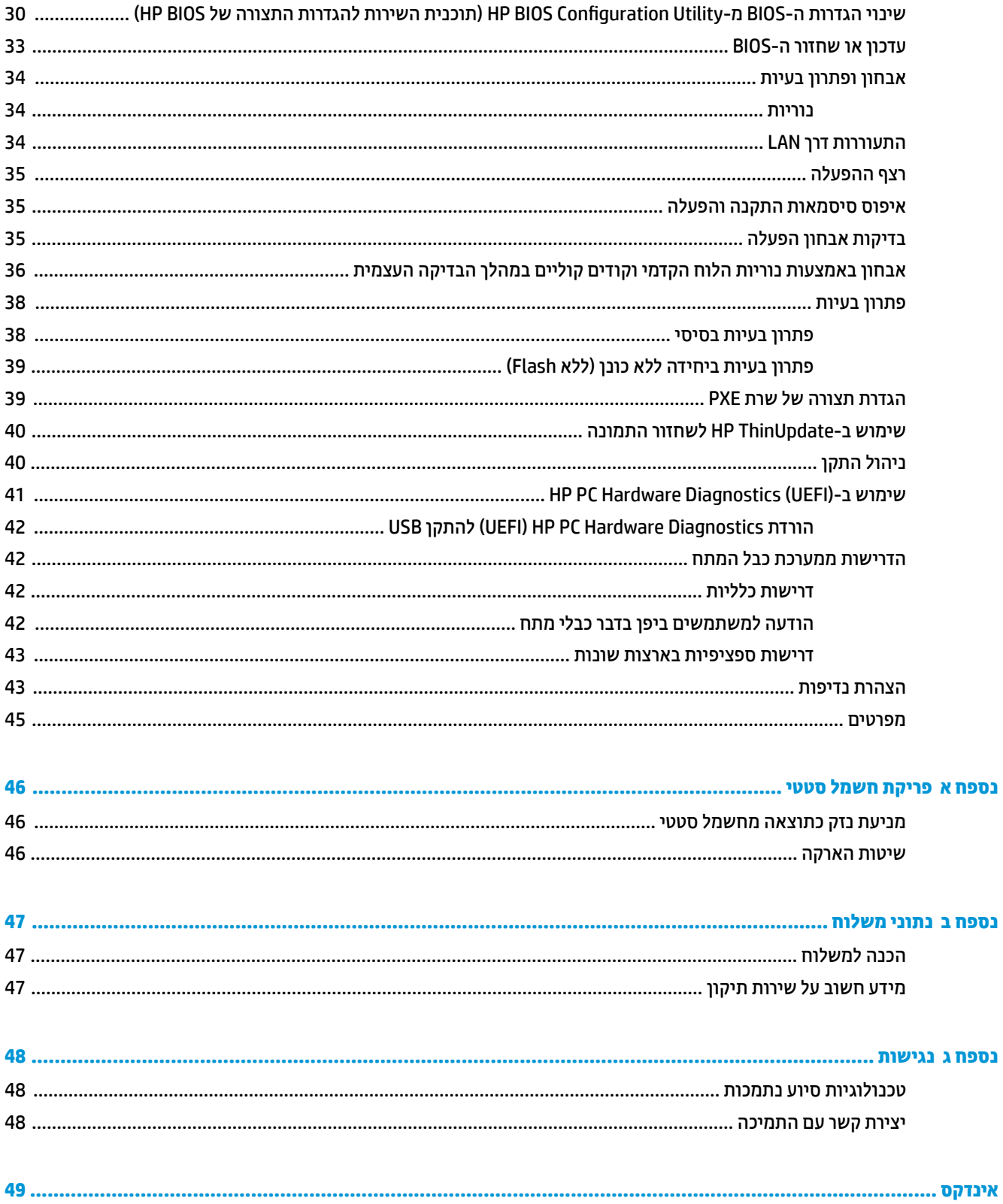

# <span id="page-6-0"></span>**1 ךירמד עזר יבכילר המרחו**

# **יניפיאמ צרהמו**

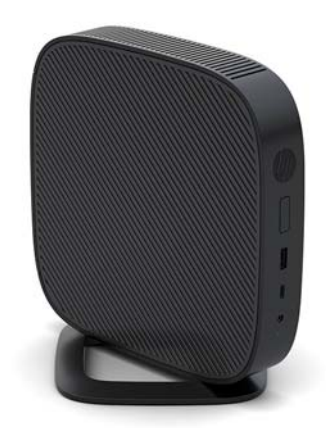

מדריך זה מתאר את המאפיינים של מחשב לקוח דל (thin client). מידע נוסף על אודות רכיבי החומרה והתוכנה המותקנים במחשב לקוח דל זה, ניתן למצוא באתר http://www.hp.com/go/quickspecs בחיפוש אחר המחשב הזה.

תוספות שונות זמינות להתקנה במחשב לקוח דל. מידע נוסף על אודות חלק מהתוספות הזמינות, ניתן למצוא באתר האינטרנט של HP בכתובת http://www.hp.com בחיפוש אחר המחשב הזה.

## **םיבכיר**

<span id="page-7-0"></span>למידע נוסף, היכנס לאתר http://www.hp.com/go/quickspecs/ וחפש דגם מחשב מסוים כדי למצוא את המפרטים המהירים הייחודיים לדגם.

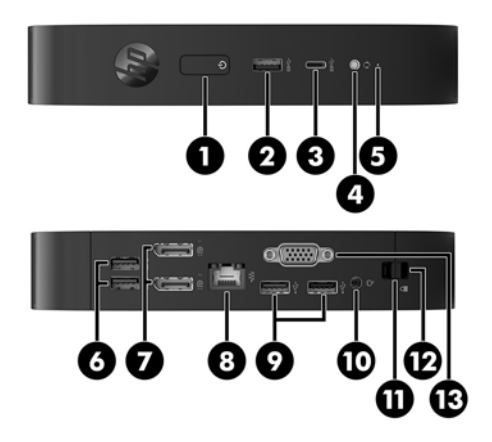

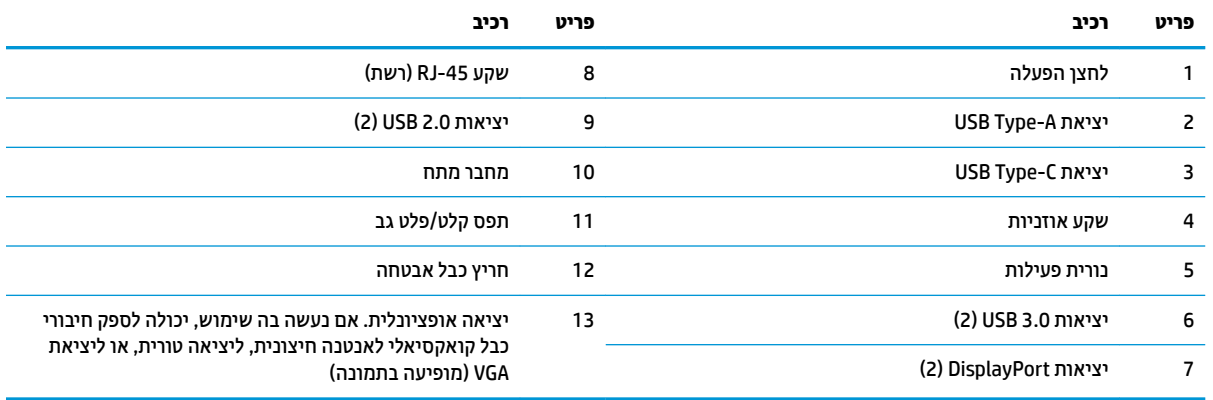

### **םקוימ ספרהמ ירודיהס**

לכל מחשב לקוח דל, הוקצה מספר סידורי ייחודי הממוקם כמוצג באיור שלהלן. חשוב לוודא שמספר זה יהיה זמין בידך בעת פניה לתמיכה לקבלת עזרה.

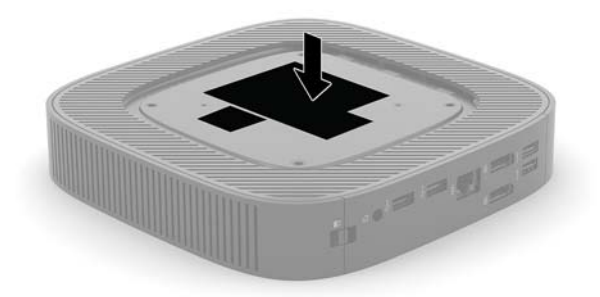

# **התקנה**

### **תואזהר תדעוהוו תורזהי**

לפני ביצוע שדרוג, ודא שקראת היטב את כל ההוראות, הודעות הזהירות והאזהרות שבמדריך זה.

<span id="page-8-0"></span><u>. **אזהרה!** להפחתת הסיכון לפגיעה אישית או לנזק לציוד כתוצאה מהתחשמלות, מגע במשטחים חמים או שריפה: ^</u>

התקן את מחשב הלקוח הרזה במקום שבו לא צפויה נוכחות של ילדים.

נתק את כבל המתח משקע החשמל ואפשר לרכיבי המערכת הפנימיים להתקרר לפני שתיגע בהם.

יש להימנע מחיבור קווי תקשורת או קווי טלפון למחברי בקר ממשק הרשת (NIC).

אין להשבית את הפין המשמש להארקה של כבל המתח. תקע ההארקה הוא פריט בטיחותי חשוב.

חבר את כבל החשמל לשקע חשמלי מוארק (מחובר לאדמה) נגיש בכל עת.

כדי להקטין את הסיכון לפציעה חמורה, קרא את מדריך *הוראות בטיחות ונוחות*. המדריך מתאר התקנה נאותה של תחנת העבודה, ומידע תנוחה, בריאות והרגלי עבודה למשתמשי מחשב לקוח דל, והוא מספק מידע חשוב על בטיחות חשמלית תיכנמו . את *ךירהɅד תחויɃבט תחווɇɃו* תןינ אלמצו באתר טנטרניהא של HP בתכתוב [ergo/com.hp.www://http.](http://www.hp.com/ergo)

**. <mark>אזהרה!</mark> בפנים יש חלקים המוזנים במתח**.

נתק את הזנת המתח לציוד לפני הסרת המארז.

התקו בחזרה את המארז ואבטח אותו לפני חיבור הזנת המתח מחדש לציוד.

ת <mark>זהירות: הש</mark>מל סטטי עלול לגרום נזק לרכיבים אלקטרוניים של מחשב לקוח דל או לציוד אופציונלי. לפני ביצוע ההליכים <u>A</u> הבאים, הקפד לפרוק מגופך חשמל סטטי על-ידי נגיעה בחפץ מתכתי מוארק כלשהו. ראה <u>מניעת נזק כתוצאה מחשמל סטטי</u> <u>בעמוד 46 לקבלת מידע נוסף.</u>

כשמחשב לקוח דל מחובר למקור מתח חשמלי, לוח המערכת מוזן תמיד במתח. יש לנתק את כבל המתח ממקור המתח לפני פתיחת מחשב לקוח דל כדי למנוע נזק לרכיבים פנימיים.

הערה: תושבת שחרור מהיר אופציונלית זמינה מחברת HP לצורך התקנת מחשב הלקוח הדל על קיר, שולחן עבודה או זרוע **"** צידוד. כאשר משתמשים בתושבת הרכבה, אין להרכיב את המחשב כאשר מחברי הקלט/פלט שלו מכוונים כלפי הקרקע.

## **רבוחי המעמד**

<span id="page-9-0"></span>תובה המובר כדי להבטיח דוימת TeT מתקן עם ערכת שחרור מהיר HP, חובה לפעל אותו עם מעמד מחובר כדי להבטיח דרימת <u>T</u>h, מ אוויר נאותה סביב המחשב.

#### **התקנת המעמד**

ניתן להשתמש במעמד כדי להציב מחשב לקוח דל בתנוחה אנכית או בתנוחה אופקית.

- 1**.** הסר/נתק את כל התקני האבטחה המונעים את פתיחת המחשב.
	- **.2** הסר בשמהמח את כל היהמד קההנתי , ןכגו יננכו זקהב USB.
- 3. כבה את מחשב לקוח דל באמצעות מערכת ההפעלה וכבה את כל ההתקנים החיצוניים.
	- **4.** נתק את כבל המתח משקע החשמל, ונתק את ההתקנים החיצוניים.
		- **.5** הצמד את המעמד בשלמח חהלקו הדל.
- שרבר את המעמד אל תחתית מחשב הלקוח הדל כדי להציב את המחשב בתנוחה אנכית.
	- **א.** הפוך את מחשב הלקוח הדל ואתר ברשת את שני הקדחים המיועדים לברגים.
- **ב.** הנח את המעמד מעל התחתית של מחשב הלקוח הדל ויישר את הברגים הכלואים של המעמד עם הקדחים לברגים במחשב הלקוח הדל.

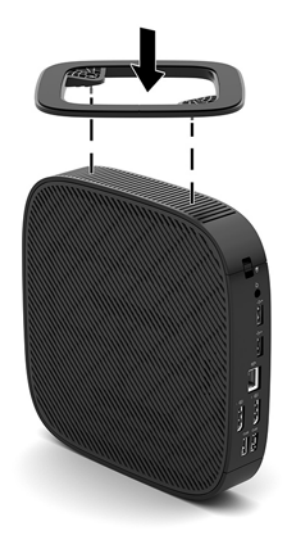

- **ג.** הדק היטב את הברגים הכלואים.
- חבר את המעמד לצדו הימני של מחשב הלקוח הדל כדי להציב אותו בתנוחה אופקית.
- **א.** הנח את מחשב הלקוח הדל כאשר צידו הימני כלפי מעלה והחזית שעליה הסמליל של HP פונה לעברך.

**ב.** לחץ מטה את הצד השמאלי (1) של מכסה הצד ולאחר מכן הרם את מכסה הצד (2) ממחשב הלקוח הרזה.

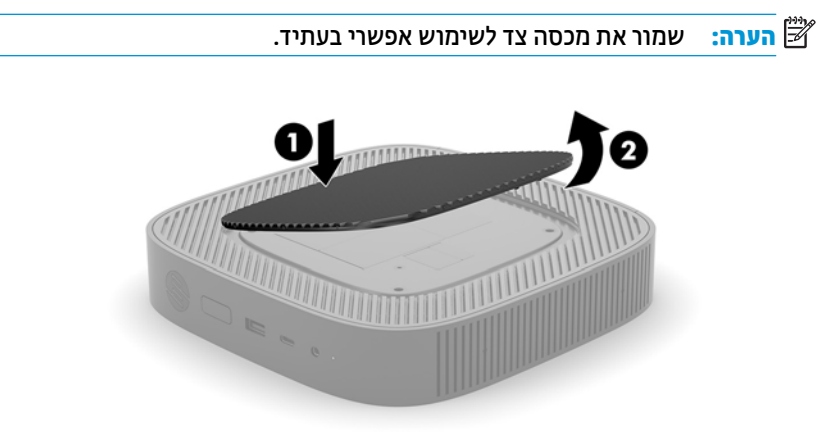

- **ג.** הנח את מחשב הלקוח הדל כשצידו הימני כלפי מעלה ואתר ברשת את שני הקדחים המיועדים לברגים.
- ד. הנח את המעמד מעל הדופן הצדדית של מחשב הלקוח הדל ויישר את הבוגים הכלואים של המעמד עם הקדחים לברגים במחשב הלקוח הדל.

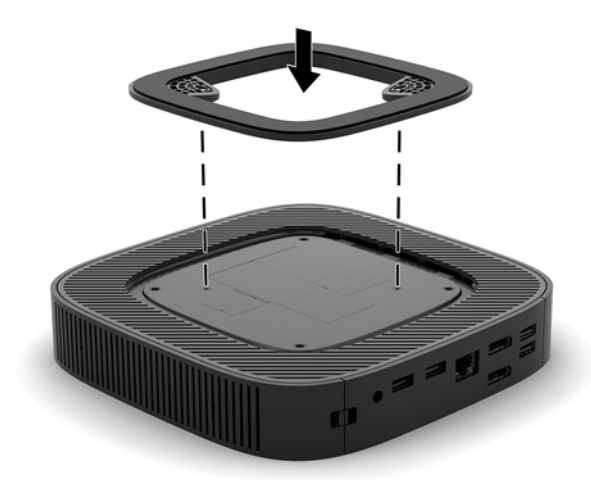

- **ה.** הדק היטב את הברגים הכלואים.
- **6.** חבר מחדש את כבל המתח, ולאחר מכן הפעל את מחשב הלקוח הדל.

ر **בערה: ודא כי בכל הצדדים של מחשב הלקוח הדל קיים שטח פנוי בגודל של כ-10 סנטימטרים (4 אינץ') לפחות, נקי <mark>'</mark>** מחפצים מפריעים.

7. נעל את כל התקני אבטחה ששוחררו כאשר הוסר המכסה של המחשב.

# **רבוחי למתח שמלח**

- **.1** חבר את כבל המתח אםלמת המתח ).1(
	- **.2** חבר את תקע המתח לשקע AC( .2)
- 8. חבר את מתאם המתח למחשב הלקוח הרזה (3).

<span id="page-11-0"></span>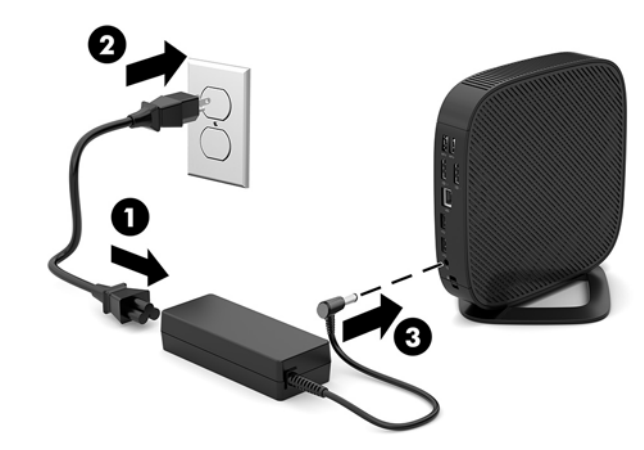

# **אבטחת בשמח חלקו דל**

מחשבי לקוח רזה מצוידים בחיבור לכבל אבטחה. כבל האבטחה מונע הזזה לא מורשית של מחשב לקוח דל ממקומו, וכמו גם מונע גישה לתא המאובטח. כדי להזמין תוספת זו, היכנס לאתר האינטרנט של HP בכתובת http://www.hp.com וחפש את המחשב הספציפי שלך.

- 1. אתר את חריץ כבל אבטחה בגב המחשב.
- 1. הכנס את מנעול הכבל לחריץ כבל האבטחה והשתמש במפתח כדי לנעול אותו.

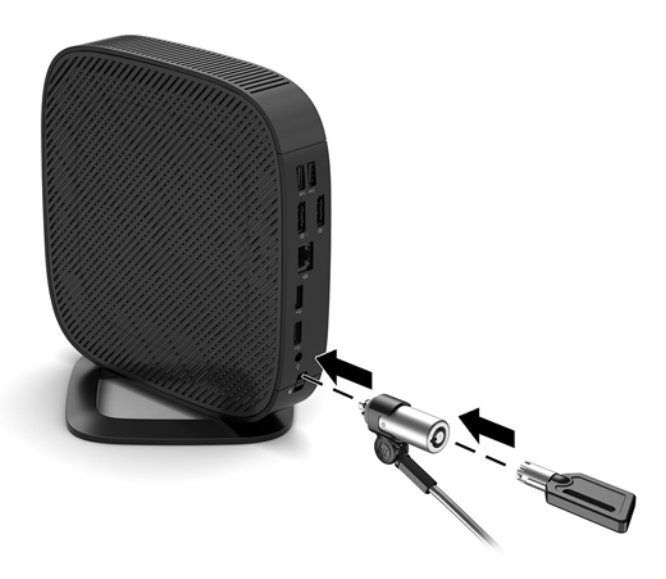

ن או גנבה של המחשב <mark>(</mark>) הערה: כבל האבטחה מיועד לפעול כגורם מרתיע, אך הוא לא ימנע שימוש לרעה או גנבה של המחשב

# **כבתהר בשמח חלקו דל נוווכיו**

#### **שחרור מהיר של HP**

<span id="page-12-0"></span>תושבת שחרור מהיר אופציונלית זמינה מחברת HP לצורך התקנת מחשב הלקוח הדל על קיר, שולחן עבודה או זרוע צידוד. כאשר משתמשים בתושבת הרכבה, אין להרכיב את המחשב כאשר מחברי הקלט/פלט שלו מכוונים כלפי הקרקע.

מחשב לקוח דל מצויד בארבע נקודות ההרכבה בצד ימין של היחידה. נקודות הרכבה אלו תואמות לתקן VESA (Video Electronics Standards Association), המהווה תקן של התעשייה לממשק הרכבה של צגים שטוחים (FD), כגון צגי מחשב שטוחים, צגים נלווים שטוחים ומכשירי טלוויזיה שטוחים. ערכת השחרור המהיר של HP מתחברת לנקודות ההרכבה על פי תקן VESA, ומאפשרת להרכיב מחשב לקוח דל במגוון כיוונים.

جیm השברה: להרכבת מחשב לקוח דל, השתמש בבורגי 10 מ"מ שסופקו יחד עם ערכת השחרור המהיר של HP.

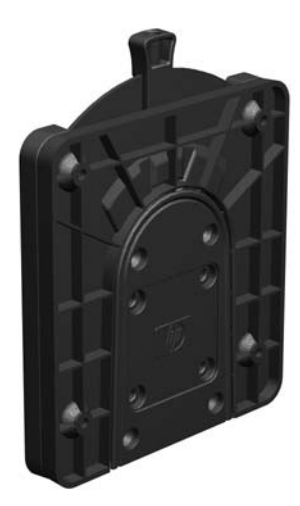

כדי להשתמש בערכת השחרור המהיר של HP:

- 1. הנח את מחשב הלקוח הדל כאשר צידו הימני כלפי מעלה והחזית שעליה הסמליל של HP פונה לעברך.
- **2.** לחץ מטה את הצד השמאלי (1) של מכסה הצד ולאחר מכן הרם את מכסה הצד (2) ממחשב הלקוח הרזה.

م...<br>*|<sup>(\*\*\*</sup>)* **הערה:** שמור את מכסה צד לשימוש אפשרי בעתיד.

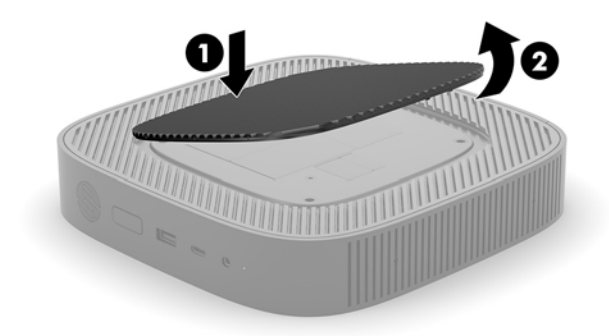

8. התאם את מסגרת הריווח למגרעת בצד הימני של מחשב הלקוח הרזה.

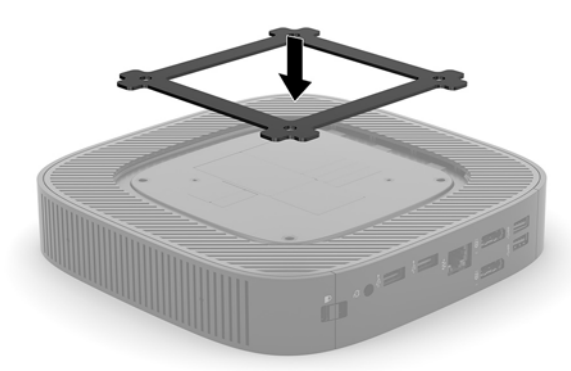

- <mark>ें</mark> הערה: שתי מסגרות ריווח מצורפות למחשב הלקוח הרזה. השתמש במסגרת הריווח בעת התקנת מחשב הלקוח הרזה.
	- **4.** באמצעות ארבעת בורגי 10 מ"מ הנכללים בערכת ההרכבה של ההתקן, חבר צד אחד של ערכת השחרור המהיר של HP למחשב לקוח דל כפי שמוצג באיור שלהלן.

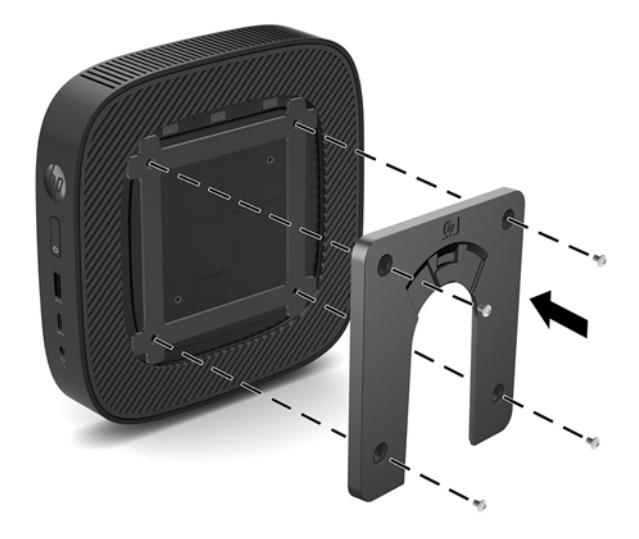

1. באמצעות ארבעת הברגים הנכללים בערכת ההרכבה של ההתקן, חבר את הצד השני של ערכת השחרור המהיר של HP לכל התקן שעליו תרצה לתלות את המחשב. בדוק כדי לוודא שתפס השחרור מצביע כלפי מעלה.

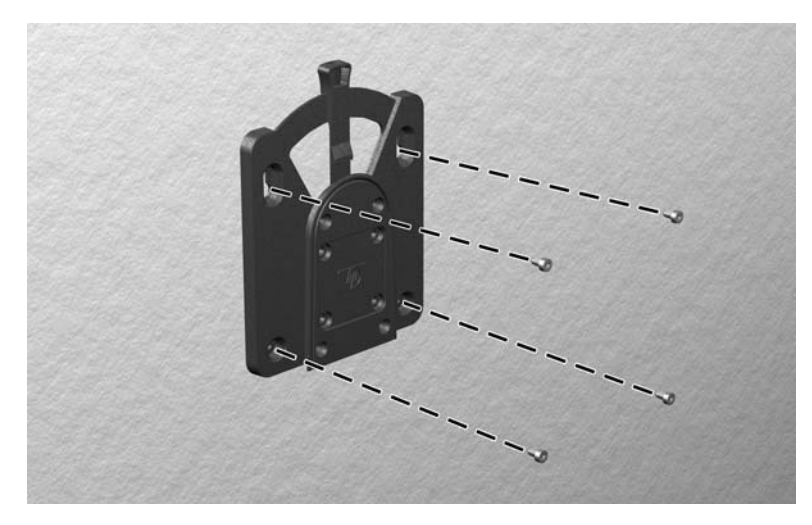

<span id="page-14-0"></span>6. החלק את הצד של התקן ההרכבה המחובר למחשב לקוח דל (1) מעל לחלק השני של התקן ההרכבה (2) שמחובר להתקן שעליו ברצונך לתלות את המחשב. נקישת 'קליק' מציינת חיבור מאובטח.

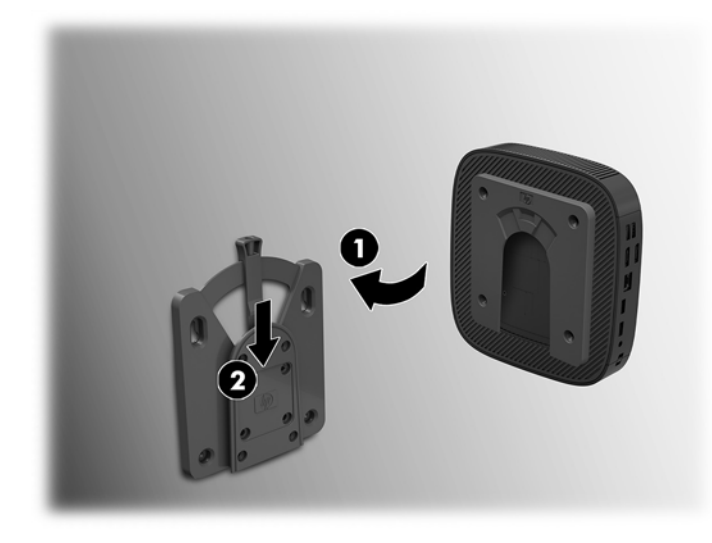

- ת **זהירות: כ**די להבטיח תפקוד נאות של ערכת השחרור המהיר HP ואת החיבור המאובטח של כל הרכיבים, בדוק כדי לוודא <u>N</u> שידית השחרור של התקן ההרכבה והפתח המעוגל על בצד השני מורכבים כלפי מעלה.
- הערה: ערכת השחרור המהיר של HP ננעלת אוטומטית למקומה עם החיבור. כל שעליך לעשות כדי לפרק את מחשב לקוח דל <del>"</del> מערכת ההרכבה הוא להסיט הצידה את הידית.

#### **אפשרויות הרכבה נתמכות**

באיורים שלהלן מוצגות חלק מאפשרויות ההרכבה הנתמכות של תושבת ההרכבה.

של הגב של צג:

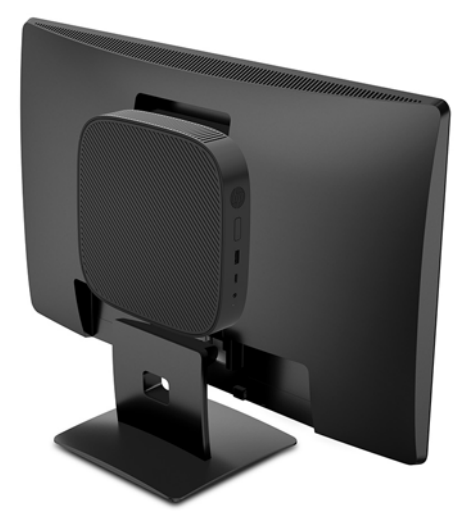

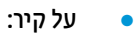

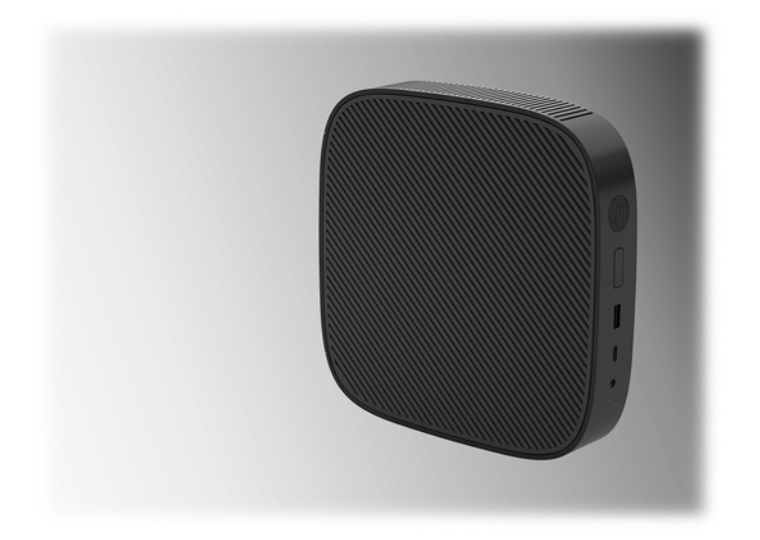

מתחת לשולחן עבודה:  $\bullet$ 

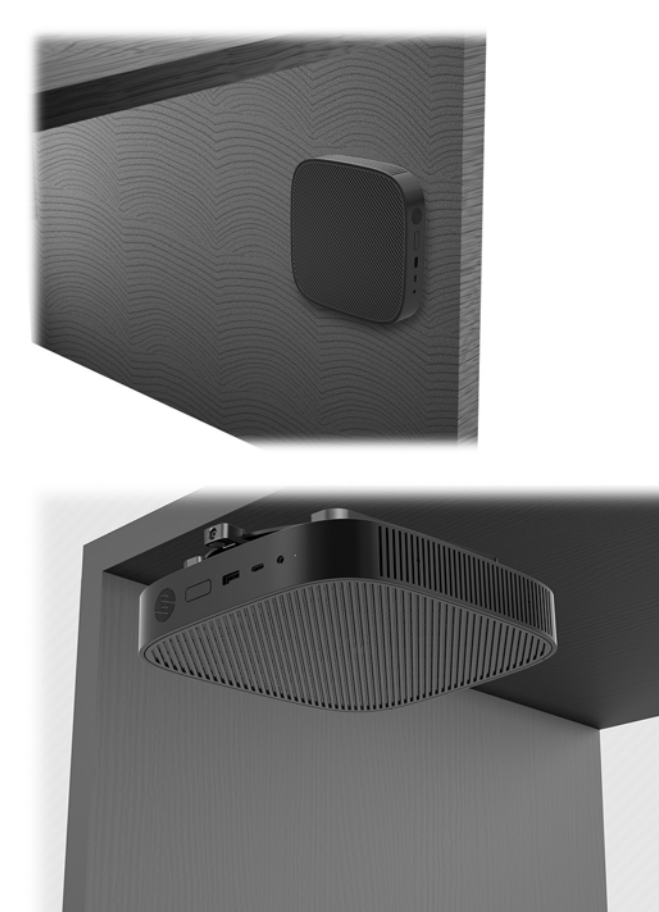

#### **תחותנו תהצבוו תנתמכו**

<span id="page-16-0"></span>. **מות: ההירות: .** הובה לציית להוראות ההצבה בתנוחות הנתמכות על ידי HP כדי להבטיח תפקוד ראוי של מחשבי לקוח דל. .

אלא אם מחשה לקוח דל מותקן עם ערכת שחרור מהיר HP, חובה לפעל אותו עם מעמד מחובר כדי להבטיח זרימת אוויר נאותה סביב המחשב.

● HP כתמתו בהצבת בשמח חלקו דל חהבתנו תפקיאו :

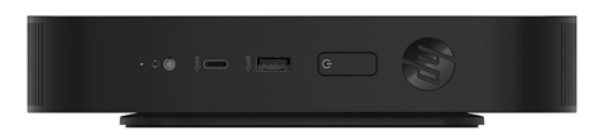

● HP כתמתו בהצבת בשמח חלקו דל חהבתנו תיכאנ :

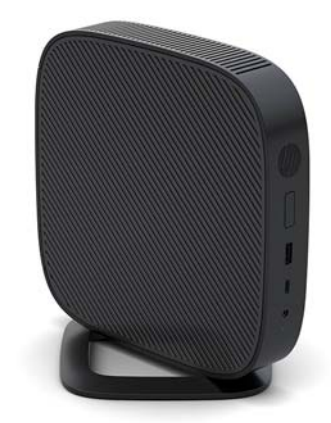

● ניתן להציב מחשב לקוח דל תחת המעמד של צג ובלבד שקיים עבורו מרווח של 2.54 ס"מ (1 אינץ') לפחות:

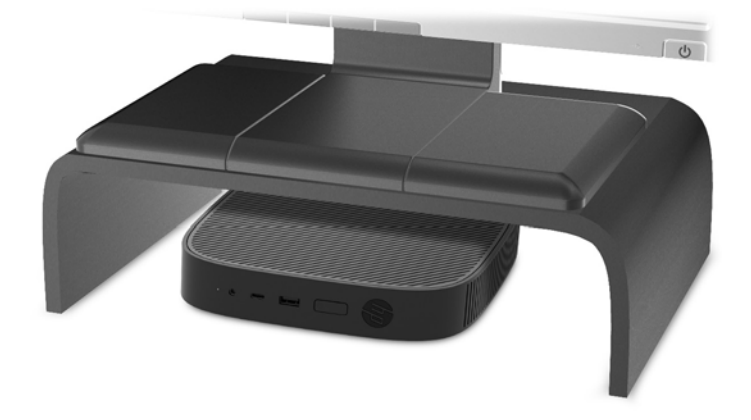

#### **הצבה נהישא נתמכת**

HP אינה תומכת בהצבת מחשב לקוח דל במקומות הבאים:

<span id="page-17-0"></span><u>תורות: הצבת מחשב לקוח דל במקום שאינו נתמך, עלולה לגרום לכשל תפעולי ו/או נזק להתקנים. <u>^</u></u>

מחשבי לקוח דל זקוקים לאוורור הולם כדי לשמור על טמפרטורת תפעול. אל תחסום את פתחי האוורור.

אל תרכיב מחשב לקוח דל כשהשקעים שלו לקלט ופלט מופנים כלפי מטה.

אל תניח מחשב לקוח דל במגירה או בתא אטום אחר. אל תניח צג או עצם אחר על החלק העליון של מחשב לקוח דל. אל תרכיב . מחשב לקוח דל בין הצג והקיר. מחשבי לקוח דל זקוקים לאוורור הולם כדי לשמור על טמפרטורת תפעול.

פט במגירת שולחן:

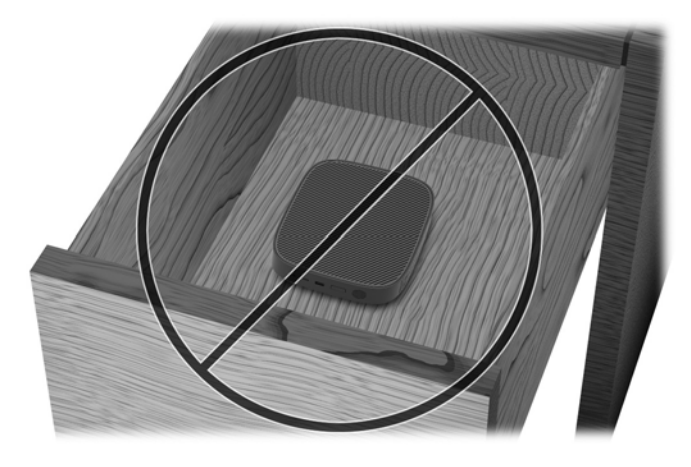

עם צג על מחשב לקוח דל:

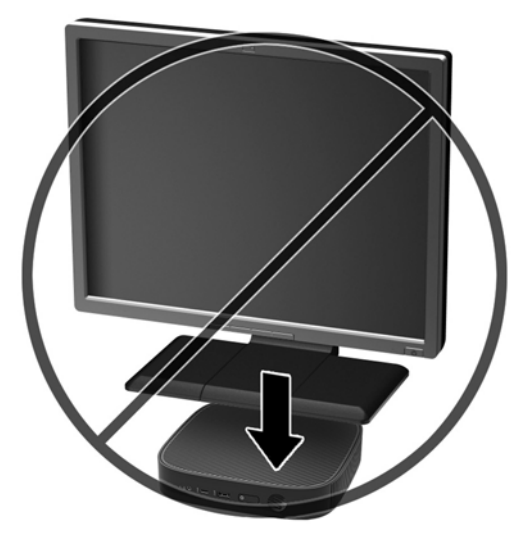

# **פוליט תישגר בשבמח חלקו דל**

השתמש במידע שלהלן כדי לטפל כהלכה במחשב לקוח דל:

- שר לעולם אל תפעיל מחשב לקוח דל כאשר אחת הדפנות שלו פתוחות.  $\blacksquare$
- <span id="page-18-0"></span>הרחק מחשב לקוח דל מתנאי לחות חריגים, מאור שמש ישיר וממצבי חום וקור קיצוניים. לקבלת מידע טווחי טמפרטורה . ולחות מומלצים למחשב לקוח דל, היכנס לאתר http://www.hp.com/go/quickspecs.
	- $\,$ הרחק נוזלים ממחשב לקוח דל ומהמקלדת.  $\,$
- כבה את מחשב לקוח דל ונגב את צדו החיצוני במטלית רכה, לחה לפי הצורך. שימוש בחומרי ניקוי עלול להזיק לצבע או לגימור של המחשב.

# **םיינויש המרבחו**

### **תואזהר תדעוהוו תורזהי**

לפני ביצוע שדרוג, ודא שקראת היטב את כל ההוראות, הודעות הזהירות והאזהרות שבמדריך זה.

<u>. **אזהרה!** להפחתת הסיכון לפגיעה אישית או לנזק לציוד כתוצאה מהתחשמלות, מגע במשטחים חמים או שריפה: ^</u>

בפנים יש חלקים נעים וחלקים המוזנים במתח. נתק את הזנת המתח לציוד לפני הסרת המארז.

אפשר לרכיבים הפנימיים של המערכת להתקרר לפני שתיגע בהם.

התקן בחזרה את המארז ואבטח אותו לפני חיבור הזנת המתח מחדש לציוד.

יש להימנע מחיבור קווי תקשורת או קווי טלפון למחברי בקר ממשק הרשת (NIC).

אין להשבית את הפין המשמש להארקה של כבל המתח. תקע ההארקה הוא פריט בטיחותי חשוב.

חבר את כבל החשמל לשקע חשמלי מוארק (מחובר לאדמה) נגיש בכל עת.

כדי להקטין את הסיכון לפציעה חמורה, קרא את מדריך *הוראות בטיחות ונוחות*. המדריך מתאר התקנה נכונה של תחנת העבודה ומספק הנחיות בנוגע ליציבה והוגלי עבודה להגברת נוחיותך ולהפחתת הסיכון לפציעה. המדריך מספק גם מידע .http://www.hp.com/ergo בטיחות בנושאי חשמל ומכניקה. תוכל לעיין במדריך זה באתר

**תוכנולי ווידות: ) היירות: א**מל סטטי עלול לגרום נזק לרכיבים אלקטרוניים של מחשב לקוח דל או לציוד אופציונלי. לפני ביצוע ההליכים הבאים, הקפד לפרוק מגופך חשמל סטטי על-ידי נגיעה בחפץ מתכתי מוארק כלשהו. ראה מניעת נזק כתוצאה מחשמל סטטי <u>בעמוד 46</u> לקבלת מידע בוסף.

כשמחשב לקוח דל מחובר למקור מתח חשמלי, לוח המערכת מוזן תמיד במתח. יש לנתק את כבל המתח ממקור המתח לפני פתיחת מחשב לקוח דל כדי למנוע נזק לרכיבים פנימיים.

# **וקרפי המכסה כבתוהרו**

### **תהסר חלו שהיהג**

<span id="page-19-0"></span><u>ר **A. אזהרה!** להפחתת הסיכון לפגיעה אישית או לנזק לציוד כתוצאה מהתחשמלות, מגע במשטחים חמים או שריפה, הפעל .</u> תמיד מחשב לקוח דל כשכל הדפנות שלו סגורות. בנוסף על השיפור בבטיחות המכסה של המחשב עשוי לספק הוראות חשובות ופרטים מזהים שעלולים ללכת לאיבוד כאשר המכסה אינו במקומו. אל תשתמש במכסה כלשהו להוציא מכסה שמסופק על-ידי HP לשימוש עם במחשב לקוח דל זה.

לפני פתיחת המכסה, בדוק כדי לוודא שמחשב הלקוח הדל כבוי ושכבל המתח מנותק משקע החשמל.

כדי לפתוח את המכסה:

- **1.** הסר/נתק את כל התקני האבטחה המונעים את פתיחת המחשב.
	- **2.** הסר מהמחשב את כל המדיה הנתיקה, כגון כונני הבזק USB.
- 3. כבה את מחשב לקוח דל באמצעות מערכת ההפעלה וכבה את כל ההתקנים החיצוניים.
	- **4.** נתק את כבל המתח משקע החשמל, ונתק את ההתקנים החיצוניים.

ת **הירות: ללא קשר למצב ההפעלה, קיים תמיד מתח בלוח המערכת כל עוד המערכת מחוברת לשקע חשמל פעיל. עליך<u> . א</u>ליך** לנתק את כבל המתח כדי למנוע נזק לרכיבים הפנימיים של מחשב לקוח דל.

- 5. הפרד את המעמד ממחשב הלקוח הדל.
- **א.** הנח את מחשב הלקוח הרזה עם המעמד כלפי מעלה ואתר את שני הברגים הלכודים המאבטחים את המעמד למחשב הלקוח הרזה.

**ב.** שחרר את הברגים הלכודים כדי לשחרר את המעמד ומשוך והסר את המעמד ממחשב הלקוח הרזה.

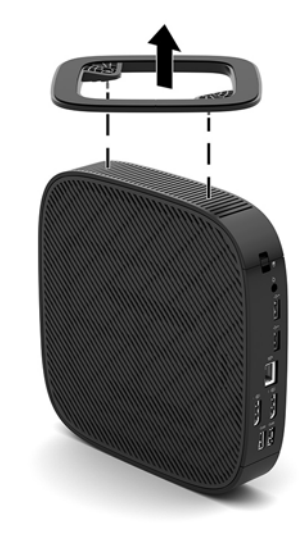

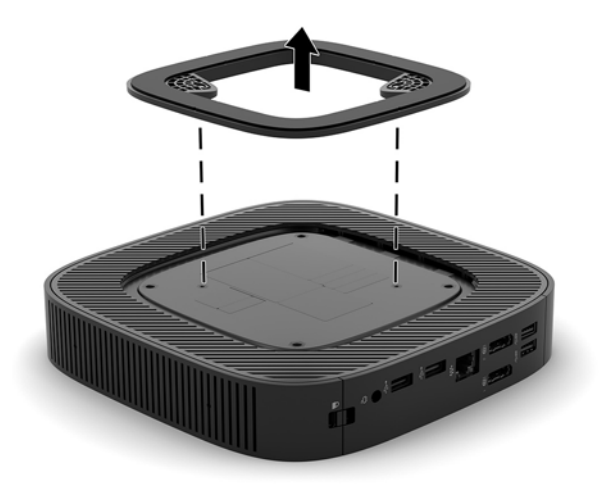

- **6.** הנח את היחידה על משטח יציב כאשר הצד השמאלי מופנה כלפי מעלה.
- 7. שחרר את התפס (1) בצד הימני של לוח הקלט/פלט האחורי, סובב את לוח הקלט/פלט (2) שמאלה והפרד אותו מהמחשב.

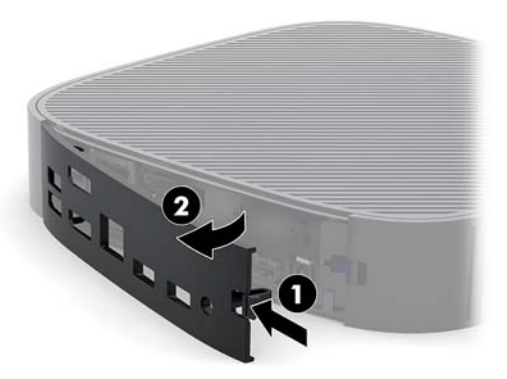

**8.** לחץ על תפס המכסה (1) כדי לשחרר את המכסה.

<span id="page-21-0"></span>9. החלק את המכסה כ-6 מ"מ אחורה לכיוון החלק הקדמי של המארז והרם את המכסה ממחשב הלקוח הרזה (2).

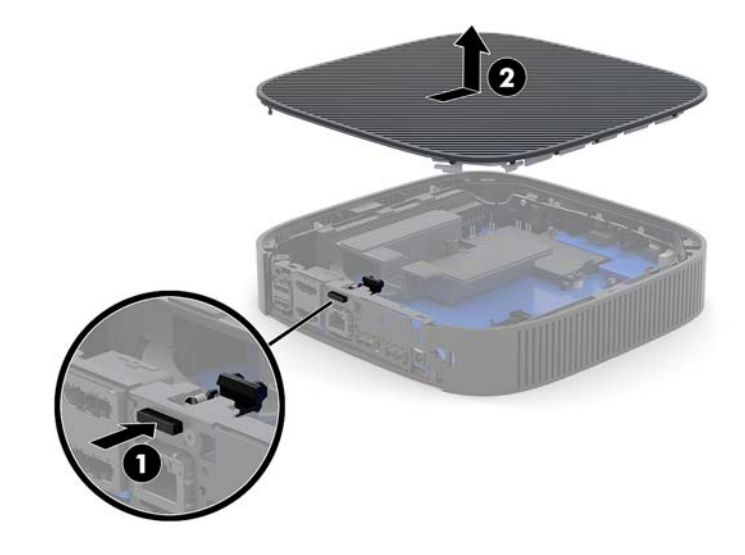

### **תזרהח המכסה מולמקו**

כדי להחזיר את המכסה למקומו:

1. הנח את המכסה על המארז, כ-6 מ"מ פנימה מהקצה האחורי של המארז. החלק את המכסה קדימה לכיוון החלק האחורי של המארז עד שיינעל למקומו.

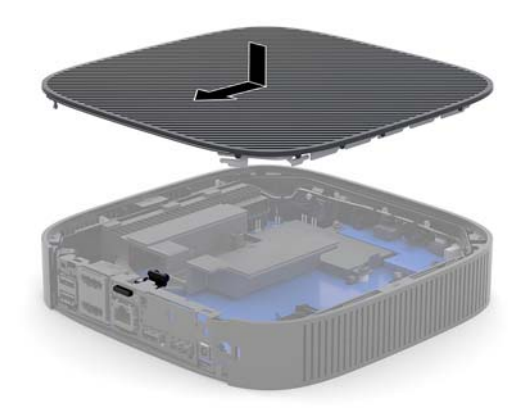

2. הכנס את התפסים בצד השמאלי של לוח הקלט/פלט האחורי (1) למגרעת בצד שמאל של גב המארז, סובב את הצד הימני (2) אל המארז, ולחץ אותו למארז של המחשב, עד שיינעל למקומו.

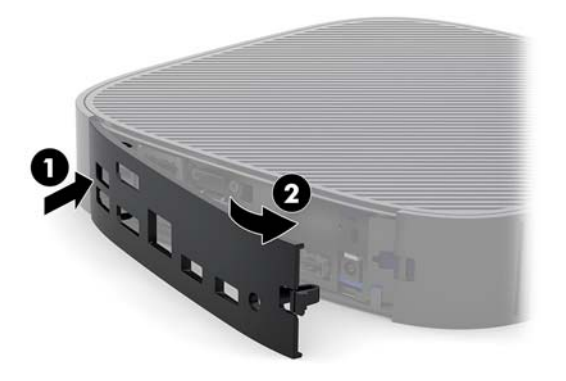

- 8. החזר את המעמד של מחשב הלקוח הדל.
- **4.** חבר מחדש את כבל החשמל והפעל את מחשב הלקוח הדל.
- <span id="page-22-0"></span>5. נעל את כל התקני אבטחה ששוחררו כאשר הוסר המכסה של המחשב.

### **רתויא םיבכיר םיימיפנ**

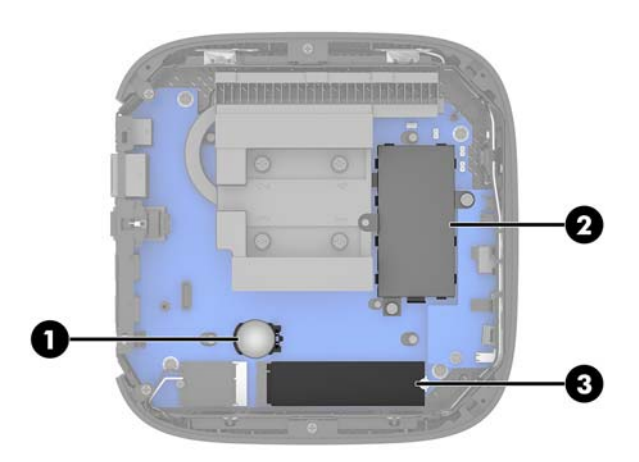

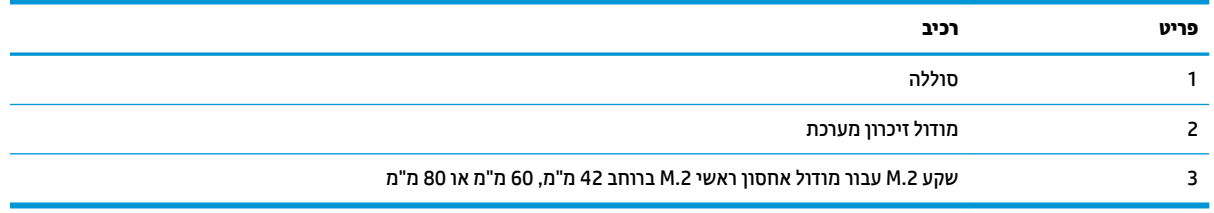

# **החלפת ולדמו ןאחסו .2M**

במחשב הלקוח הרזה ניתן להתקין מודול אחסון ראשי מסוג M.2 בגודל 42 מ"מ, 60 מ"מ או 80 מ"מ.

כדי להסיר מודול אחסון שבבי M.2:

- **1.** פרק את המכסה של המחשב. ראה <u>הסרת לוח הגישה בעמוד 14</u>.
- <span id="page-23-0"></span><u>ר/</u> אזהרה! כדי להפחית את הסיכון לפגיעה אישית כתוצאה ממגע במשטחים חמים, אפשר לרכיבי המערכת הפנימיים <u>.</u> להתקרר לפני שתיגע בהם.
	- **2.** אתר את שקע M.2 בלוח המערכת. ראה <u>איתור רכיבים פנימיים בעמוד 17</u>.
	- 3. שחרר את הבורג המהדק את מודול האחסון עד שתוכל להרים את קצה המודול.
		- **4.** משוך והוצא את מודול האחסון מהשקע.

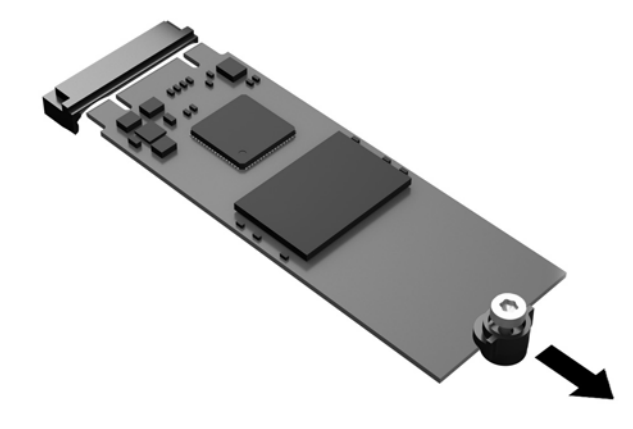

1**.** הפרד את ערכת הבורג וממודול האחסון והרכב אותה על מודול אחסון חליפי.

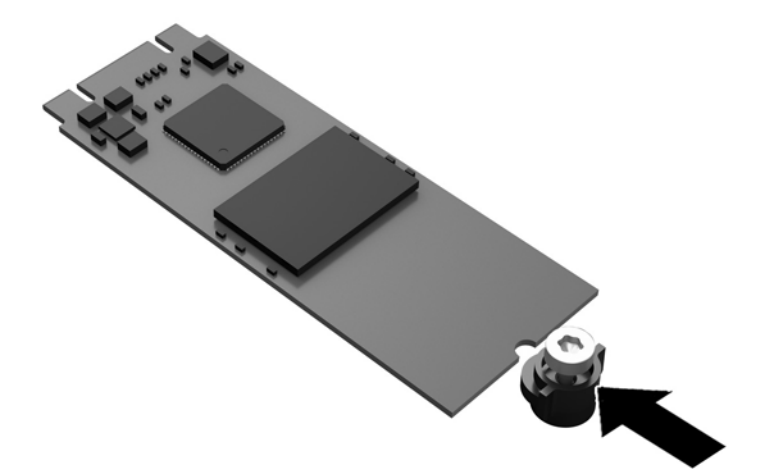

<span id="page-24-0"></span>6. החלק את מודול האחסון החדש לתוך שקע M.2 בלוח המערכת ולחץ את מחברי מודול בחוזקה לתוך השקע.

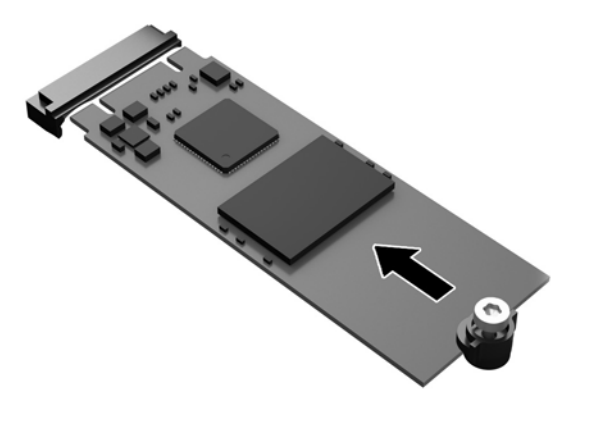

ق**הערה:** ניתן להתקין מודול אחסון בדרך אחת בלבד. "

7. לחץ על מודול האחסון כלפי מטה והשתמש במברג כדי להדק את המודול ללוח המערכת.

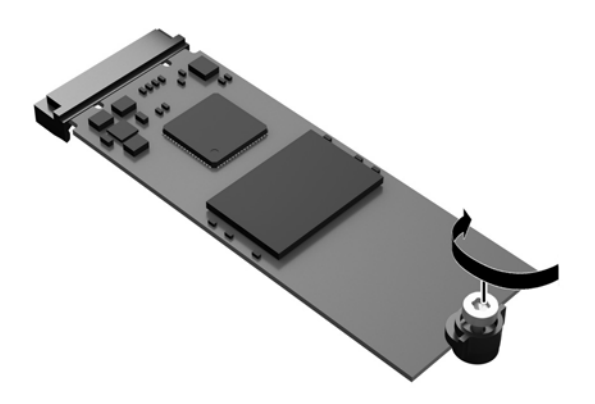

8. רחזר את המכסה למקומו. ראה החזרת המכסה למקומו בעמוד 16.

## **צאההו החלפהו של הסוללה**

**האזהר !** יפנל חתפתי סהכהמ , וקדב ידכ דאולו בששמח חהלקו הדל יכבו כבלוש המתח תקמנו משקע שמלהח .

כדי להוציאה סוללה ולהחליף אותה

- **1.** פרק את המכסה של המחשב. ראה <u>הסרת לוח הגישה בעמוד 14</u>.
- <u>ר. **אזהרה!** בדי להפחית את הסיכון לפגיעה אישית כתוצאה ממגע במשטחים חמים, אפשר לרכיבי המערכת הפנימיים .</u> להתקרר לפני שתיגע בהם.
	- **2.** אתר את הסוללה בלוח המערכת. ראה איתור רכיבים פנימיים בעמוד 17.
- 3. כדי לשחרר את הסוללה מהתא, לחץ על תפס המתכת הבולט מעבר לקצה הסוללה. כשהסוללה תתרומם, הוצא אותה החוצה (1).

<span id="page-25-0"></span>**4.** כדי להכניס סוללה חדשה, החלק קצה אחד של הסוללה החליפית מתחת לדופן התא, כשצדה החיובי של הסוללה פונה כלפי מעלה. דחוף את הקצה השני כלפי מטה, עד שהתפס ייסגר על-גבי הקצה השני של הסוללה (2).

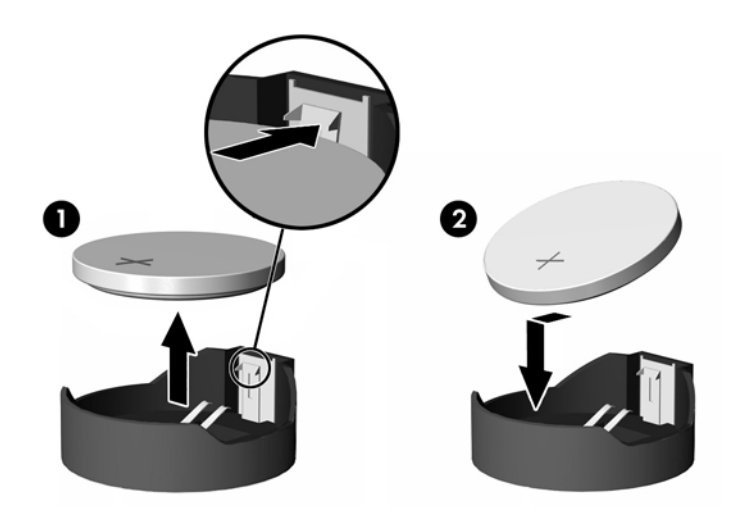

**5.** החזר את המכסה למקומו. ראה <u>החזרת המכסה למקומו בעמוד 16</u>.

HP מעודדת את לקוחותיה למחזר רכיבי חומרה אלקטרונית, מחסניות הדפסה מקוריות של HP וסוללות נטענות, שנעשה בהם שימוש. לעיון במידע נוסף על תוכניות המחזור, היכנס לאתר http://www.hp.com ו- "recycle" (מחזור).

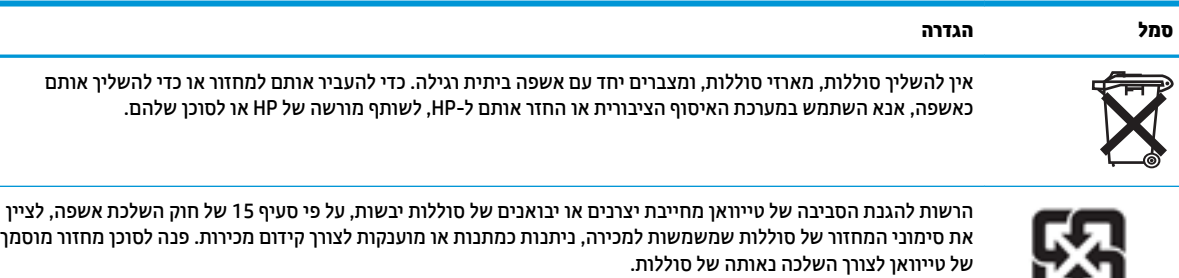

- 1 廢電池請回收

### **גורשד ןוכרזי כתמער**

<span id="page-26-0"></span>שקע הזיכרון בלוח המערכת מאוכלס במודול זיכרון אחד. כדי לנצל במלואה את יכולת התמיכה של המערכת בזיכרון ניתן להתקיו בתושבת זיכרוו בגודל של עד 16GB.

לפעולה תקינה של המערכת, מודולי זיכרון חייבים לעמוד בדרישות הבאות:

- 260 פינים לפי תקן תעשייה של זיכרון DIMM (SODIMM) במתאר קטן
	- Unbuffered non-ECC PC4-17000 DDR4-1866 MHz <sup>●</sup>
		- יביכר SDRAM4-DDR 1.2 טולו

מחשב לקוח דל תומך באפשרויות הבאות:

- מודולים חד-טוריים או דו-טוריים
- מודולי זיכרון חד-צדדיים ודו-צדדיים

מודול זיכרון DDR4 SODIMM בעל מהירות גבוהה יותר יתפקד בפועל במהירות זיכרון מערכת מרבית של 1866 MHz.

**ההער :** כתהמער אל תתפקד יאוכר אם תקנווי בה יביכר ןוכריז נםישא םיכנתמ .

### **התקנת ולדמו ןוכרזי**

<u>רזהירות: עליך לנתק את כבל המתח מהשקע ולהמתין כ-30 שניות לשחרור המתח לפני שתוסיף או תסיר את מודול הזיכרון.  $\Delta$ </u> ללא תלות במצב ההפעלה, מודולי הזיכרון מוזנים תמיד במתח חשמל, כל עוד המחשב מחובר לשקע חשמל פעיל. הוספה או הסרה של מודול זיכרוו כאשר קיים מתח עלולה לגרום נזק בלתי-הפיר למודול הזיכרוו או ללוח המערכת.

השקעים של רכיבי הזיכרון מצוידים במגעים מצופי-זהב. בעת שדרוג זיכרון המחשב, חשוב להשתמש במודולי זיכרון עם מגעים מצופי-זהב כדי למנוע שיתוך ו/או חמצון כתוצאה מאי-התאמה בין מתכות הבאות במגע זו עם זו.

חשמל סטטי עלול לגרום נזק לרכיבים אלקטרוניים במחשב הלקוח הרזה. לפני ביצוע ההליכים הבאים, הקפד לפרוק מגופך חשמל סטטי על-ידי נגיעה בחפץ מתכתי מוארק כלשהו. לקבלת מידע נוסף, עיין בסעיף פריקת חשמל סטטי בעמוד 46.

בעת הטיפול ביחידת זיכרון, היזהר לא לגעת במגעים. הנגיעה במגעים עלולה לפגוע ביחידה.

- **1.** פרק את המכסה של המחשב. ראה <u>הסרת לוח הגישה בעמוד 14</u>.
- <u>A **אזהרה!** כדי להפחית את הסיכון לפגיעה אישית כתוצאה ממגע במשטחים חמים, אפשר לרכיבי המערכת הפנימיים .</u> להתקרר לפני שתיגע בהם.
	- **2.** אתר את מודול הזיכרון בלוח המערכת. ראה <u>איתור רכיבים פנימיים בעמוד 17</u>.
- **3.** להסרת מודול זיכרון, לחץ את שני התפסים שבצדי מודול הזיכרון (1) כלפי חוץ, סובב את המודול כלפי מעלה ומשוך

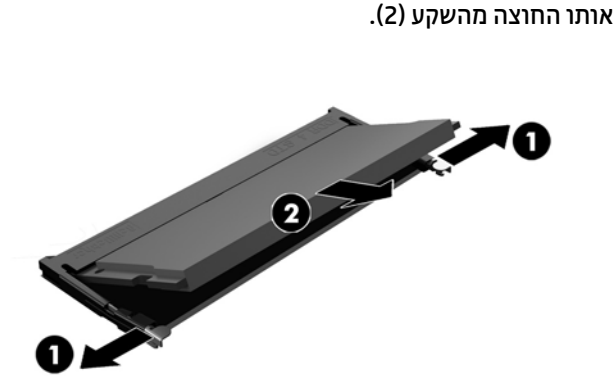

4. החלק את מודול הזיכרון החדש לתוך השקע בזווית של כ- מעלות (1) ולחץ אותו כלפי מטה לתוך השקע (2) עד30° שהתפסים יינעלו במקומם.

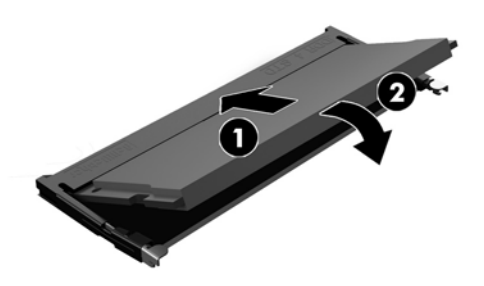

تو<mark>הערה: ניתן להתקין מודול זיכרון בדרך אחת בלבד. יישר את החריץ שבמודול עם הלשונית שבשקע הזיכרון. <u>W</u></mark>

5. החזר את המכסה למקומו. ראה <u>החזרת המכסה למקומו בעמוד 16</u>.

מחשב לקוח דל מזהה אוטומטית, עם הפעלתו, את הזיכרון הנוסף.

# **2** פתרון בעיות

# <span id="page-28-0"></span>**תיכנתו תוריהש Setup Computer ( תורהגד בשהמח ) (10F ,)תורהגד BIOS**

# **תיכנתו תוריהש Setup Computer ( תורהגד בשהמח ) (10F)**

השתמש בתוכנית השירות Computer Setup (הגדרות המחשב) (F10) לביצוע הפעולות הבאות:

- שינוי הגדרות ברירת המחדל של היצרן.
	- הגדרת תאריך ושעה במערכת.
- הגדרה, הצגה, שינוי או אימות של תצורת המערכת, לרבות הגדרות עבור מעבד, גרפיקה, זיכרון, שמע, אחסון, תקשורת והתקני קלט.
	- שינוי סדר האתחול של התקני האתחול, כגון כונני SSD או התקני מדיה מסוג הבזק USB.
- בחירה אם להפעיל או להשבית את הודעות הבדיקה העצמית בשלב האתחול (POST) לשינוי מצב התצוגה של הודעות אלה. ביטול הודעות הבדיקה העצמית גורם לביטול התצוגה של רוב הודעות אלה, כגון: ספירת נפח זיכרון, שם מוצר והודעות טקסט אחרות על מצבים שאינם מצבי שגיאה. אם מתרחשת שגיאה במהלך הבדיקה העצמית, השגיאה מוצגת מבלי להתחשב באופו התצוגה הנוכחי. כדי לעבור באופו ידני למצב של Post Messages Enabled (תצוגת הודעות הבדיקה העצמית מופעלת) במהלך הבדיקה העצמית, הקש על מקש כלשהו (פרט למקשים F1 עד F12).
	- הזנת Asset Tag (תווית נכס) או מספר זיהוי הנכס שהקצתה החברה למחשב זה.
	- הפעלת בקשה להזנת סיסמת הפעלה עם ההפעלה מחדש של המחשב (אתחולים חמים), וכן עם הפעלתו.
- תגדרת סיסמת התקנה המבקרת את הגישה לתוכנית השירות (F10 ו־Computer Setup (F10 ולהגדרות המתוארות בסעיף זה.
- ס לאבטחת פונקציונליות קלט/פלט משולבת, לרבות יציאות USB, שמע, או בקר ממשק רשת (NIC) אינטגרלי, כך שלא ניתן ( יהיה להשתמש בהם כל עוד אינם מאובטחים.

#### **מושיש תיכנבתו תוריהש Setup Computer ( תורהגד בשהמח ) (10F)**

ניתן לגשת ל-Computer Setup (הגדרות המחשב) רק בעת הפעלת המחשב או הפעלה מחדש של המערכת. כדי לגשת לתפריט תוכנית השירות Computer Setup (הגדרות המחשב), בצע את הפעולות הבאות:

- **1.** הפעל או הפעל מחדש את המחשב.
- יטתפרל ESC מקש על הקש) "Press the ESC key for Startup Menu" דעהההו צגתמו שראכ F10 או Esc הקש **.2** ההתחלה) בתחתית המסך.

<u>לחיצה על Esc מציגה תפריט המאפשר לגשת לאפשרויות שונות הזמינות בעת הפעלת המחשב.</u>

**ההער :** אם אל תקיש Esc או 10F געבר ןכוהנ ההיי ךיעל לבצע הפעלה דשמח של בשהמח ולהקיש בשו Esc או 10F כאשר צבע נורית הצג משתנה לירוק, כדי לאפשר גישה אל כלי העזר.

**ההער :** תךופשרבא רלבחו את פההש של בור םייטהתפר , תורההגד תדעוההוו תבאמצעו תופשרהא Language Selection (בחירת שפה) באמצעות המקש F8 ב-Computer Setup (הגדרות המחשב).

- **.3** אם הקשת Esc, הקש 10F ידכ סכנלהי ל-Setup Computer ( תורהגד בשהמח .(
- **.4** יטבתפר Utilities Setup Computer ( יכל רעז תרלהגד בשהמח (פיעוי מבחר של חמש תותרכו : File ( בץקו ,( Storage (אחסון), Security (אבטחה), Power (הזנת מתח), ו-Advanced (מתקדם).
- 5. **.** השתמש במקשי החצים שמאלה וימינה כדי לבחור בכותרת הרצויה. השתמש במקשי החצים מעלה ומטה כדי לבחור את האפשרות הרצויה, והקש Enter. כדי לחזור אל תפריט Computer Setup Utilities (תוכניות העזר להגדרות המחשב), הקש Esc.
	- **6.** להחלת השינויים ושמירתם, בחר **File (**קובץ) > **File (שמירת שינויים ויציאה). File** (שמירת שינויים ויציאה).
	- אם צעתיב םיינויש נךישא ןיינמעו להחיל, בחר **Exit and Changes Ignore** ( תהתעלמו םיינוימש אהיציו .(
- **סויאל ניציאה). בתור Apply Defaults and Exit (החלת הגדרות ברירת מחדל ויציאה). אפשרות זו תחזיר Knon א** את המערכת להגדרות ברירת המחדל המקוריות של היצרן.

ת היינות: אסור לנתק את הזנת המתח למחשב כאשר ה-BIOS שומר את שינויי הגדרת המחשב (F10), מכיוון שה-CMOS . עלול להיפגע ולהשתבש. ניתן לכבות את המחשב בבטחה רק לאחר היציאה ממסך F10 Setup (הגדרות).

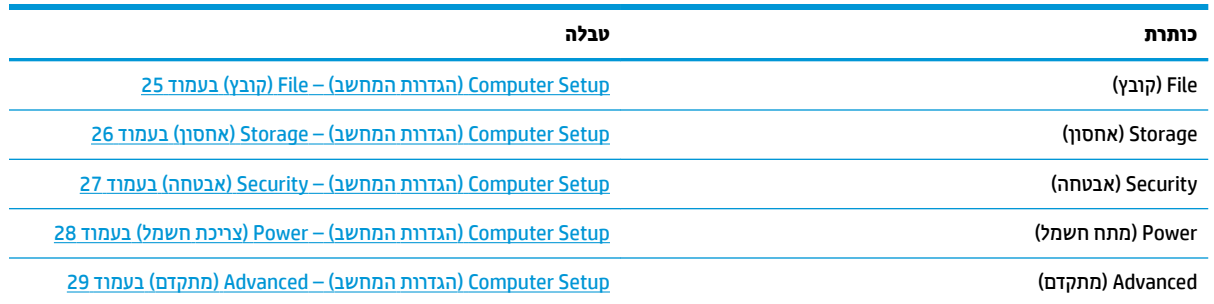

# **Setup Computer ( תורהגד בשהמח (– File ( בץקו (**

<span id="page-30-0"></span>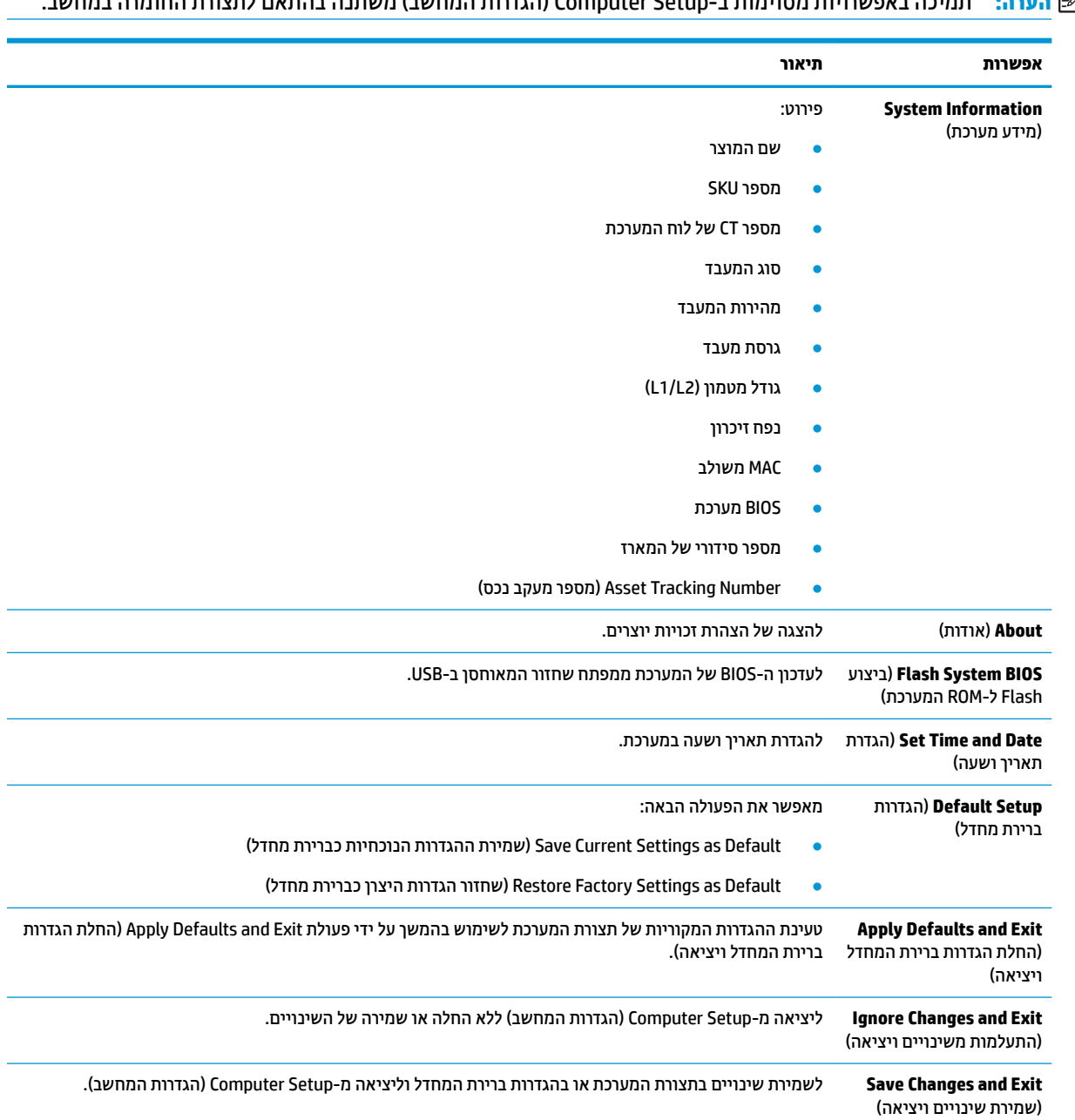

# **Setup Computer ( תורהגד בשהמח (– Storage ( ןאחסו (**

<span id="page-31-0"></span>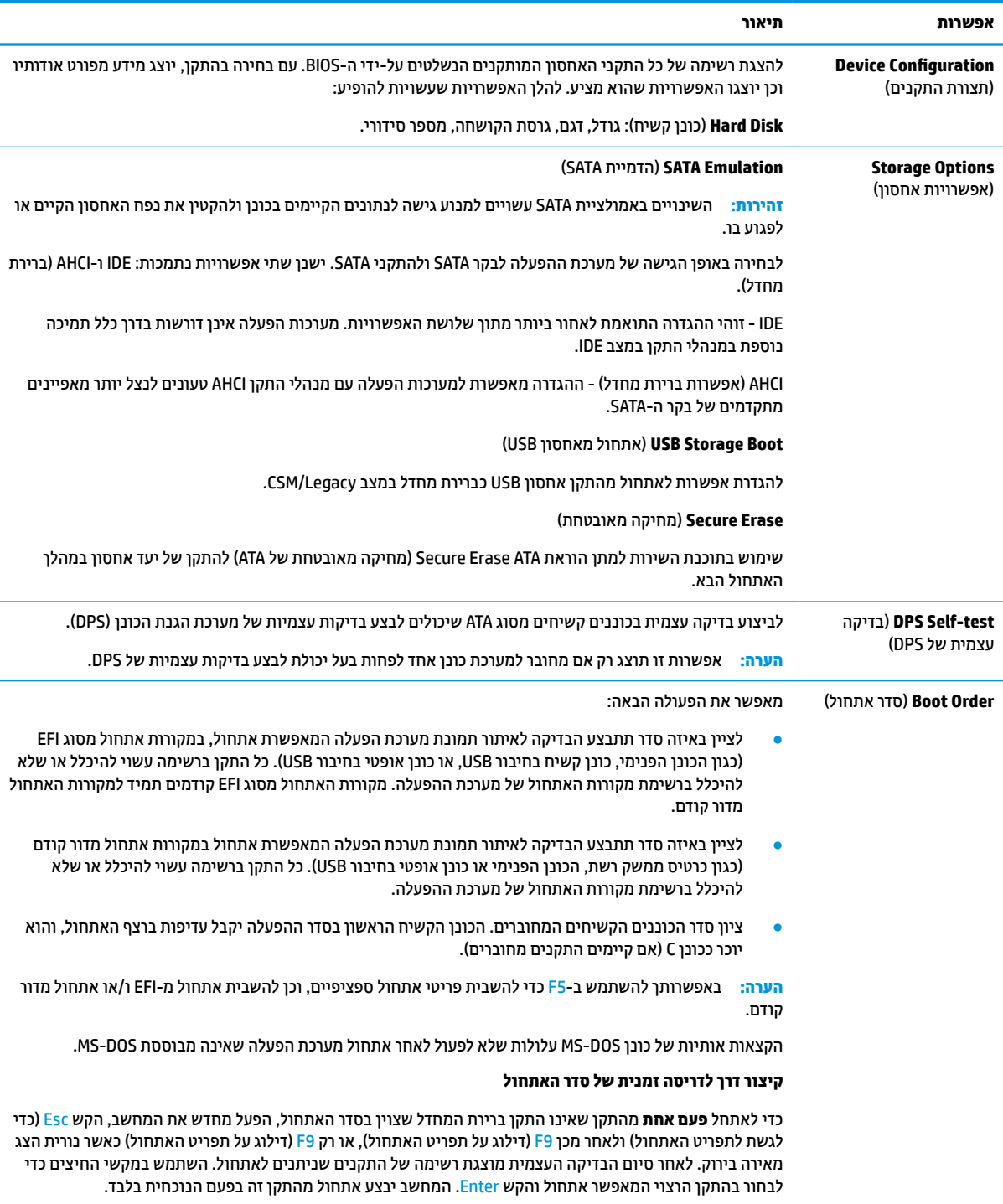

# **Setup Computer ( תורהגד בשהמח (– Security( אבטחה(**

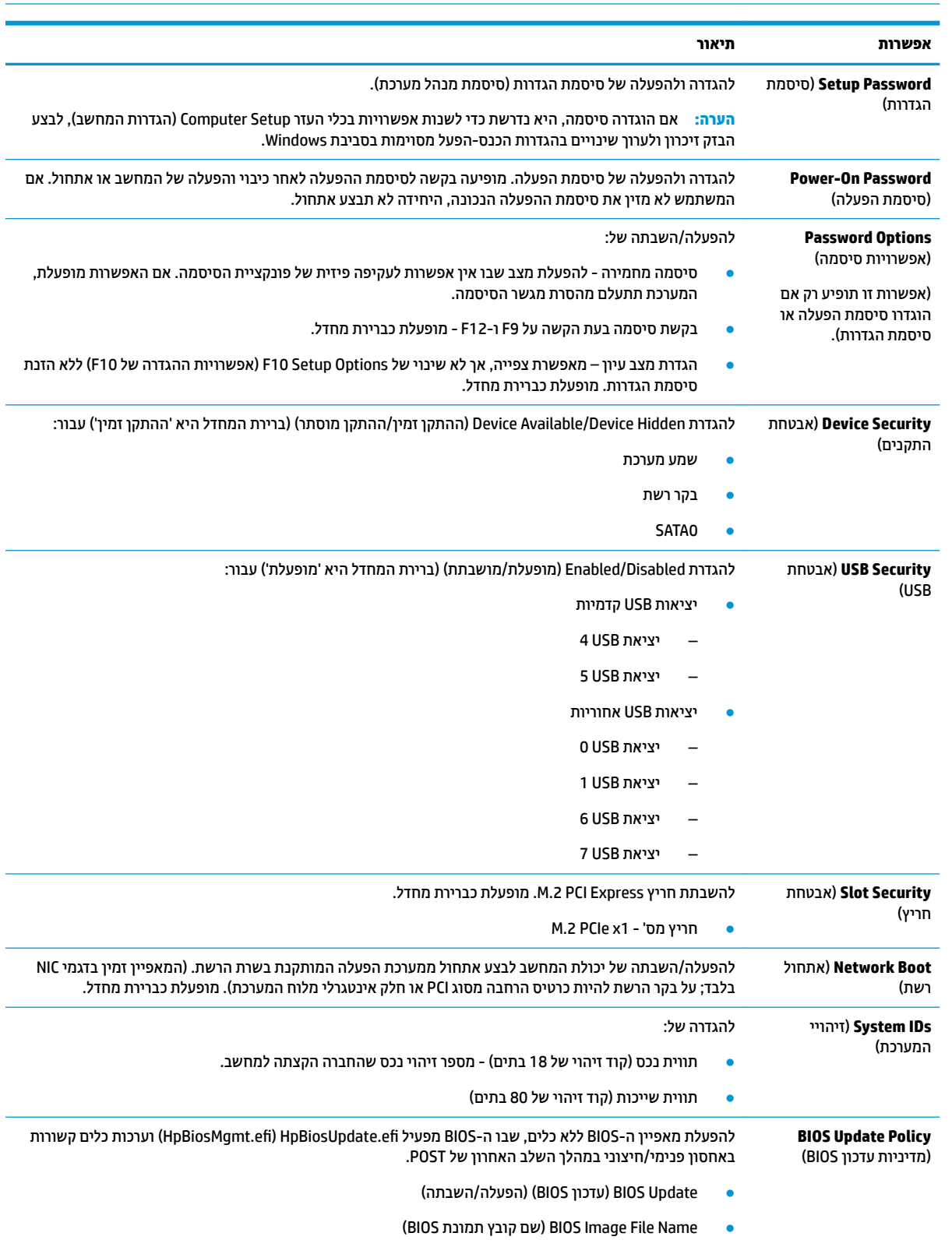

# <span id="page-32-0"></span>...<br><mark>@ הערה: ת</mark>מיכה באפשרויות מסוימות ב-Computer Setup (הגדרות המחשב) משתנה בהתאם לתצורת החומרה במחשב.

<span id="page-33-0"></span>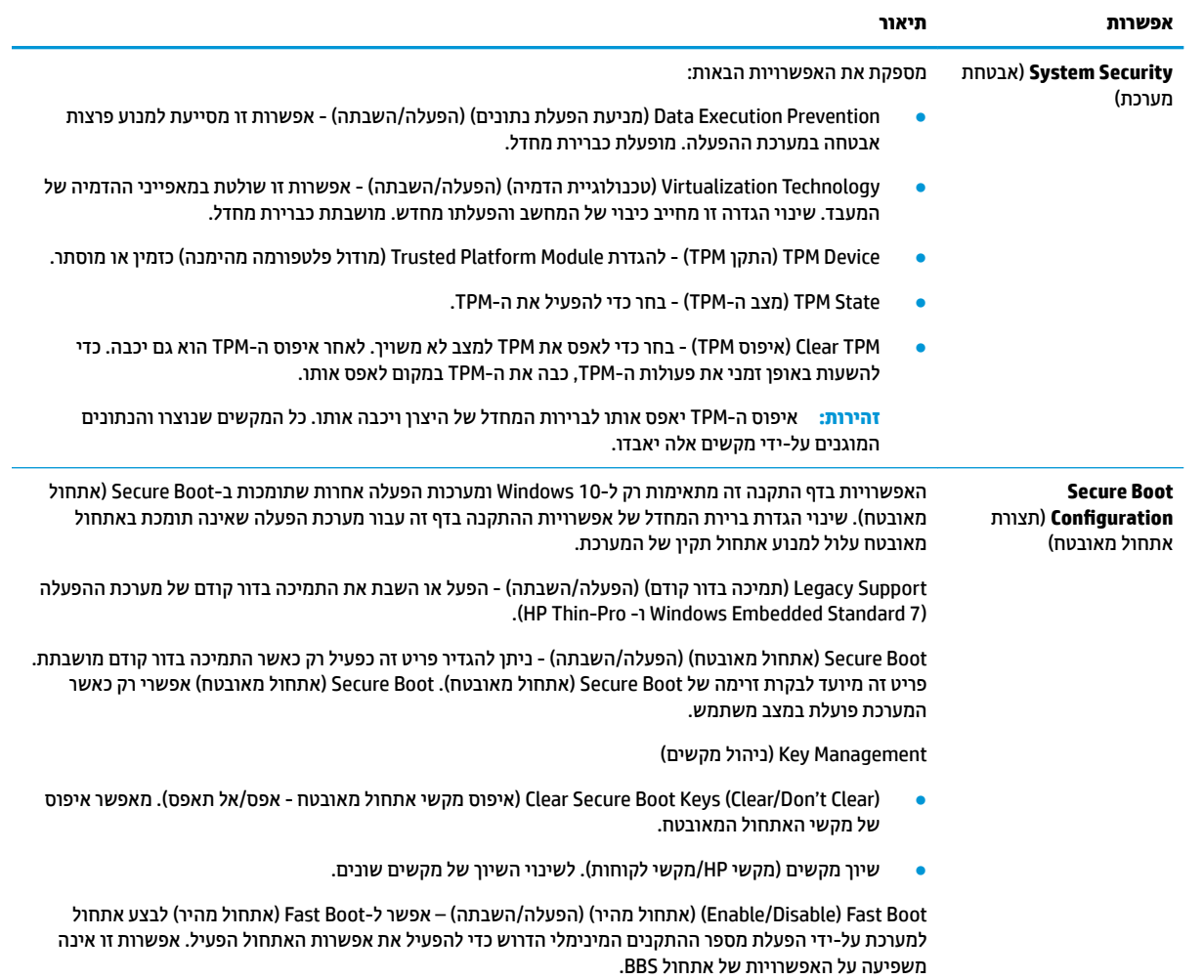

# **Setup Computer ( תורהגד בשהמח (– Power ( כתיצר שמלח (**

# **ההער :** כהיתמ תויופשרבא תמויסומ ב-Setup Computer ( תורהגד בשהמח (משתנה אםבהת תרתצול המרהחו בשבמח .

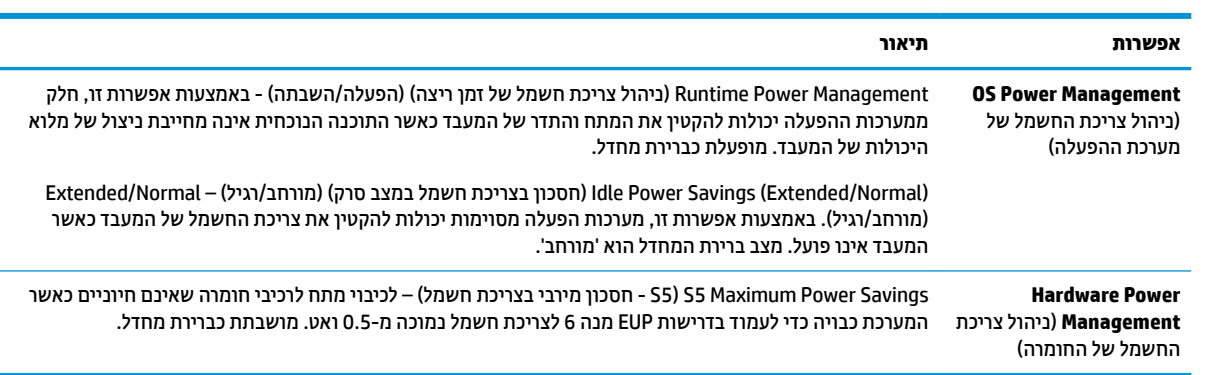

# **Setup Computer ( תורהגד בשהמח (– Advanced ( םמתקד (**

<span id="page-34-0"></span>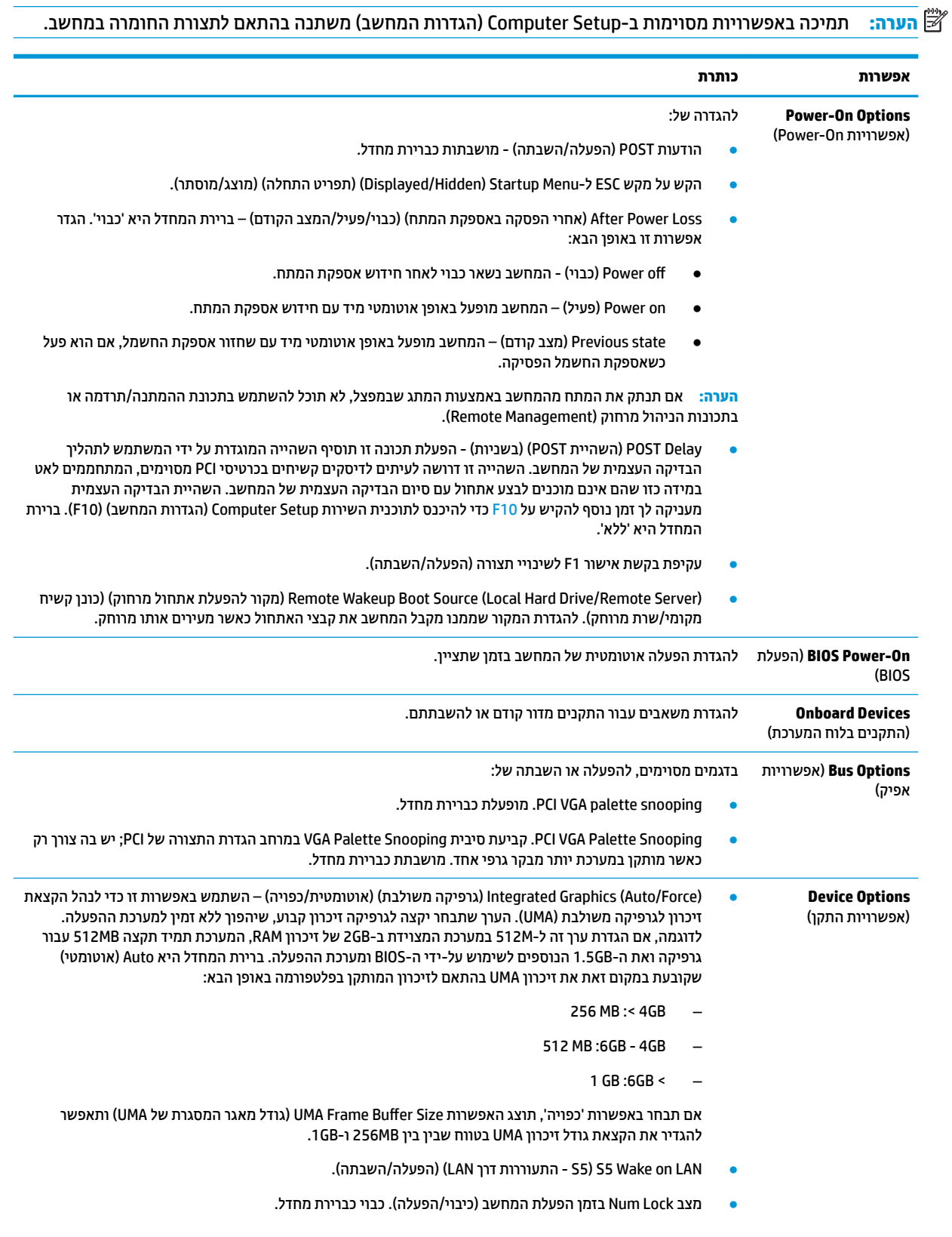

<span id="page-35-0"></span>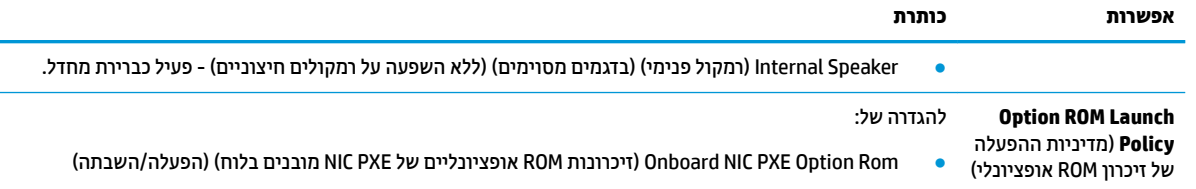

# **ינויש תורהגד ה-BIOS מ-Utility onƬJuUDtLon &BIOS HP ( תיכנתו** <u>השירות להגדרות התצורה של HP BIOS)</u>

חלק מהגדרות ה-BIOS ניתנות לשינוי מקומי בתוך מערכת ההפעלה ללא צורך לעבור דרך תוכנית השירות של F10. הטבלה הבאה מזהה את הפריטים שניתן לשנות בשיטה זו.

לקבלת מידע נוסף אודות HP BIOS Configuration Utility (תוכנית השירות להגדרות התצורה של HP BIOS), עיין *במדריך* .www.hp.com באתר *HP BIOS &onƬJuUDtLon Utility Ƀש שɅשתɅɃ*

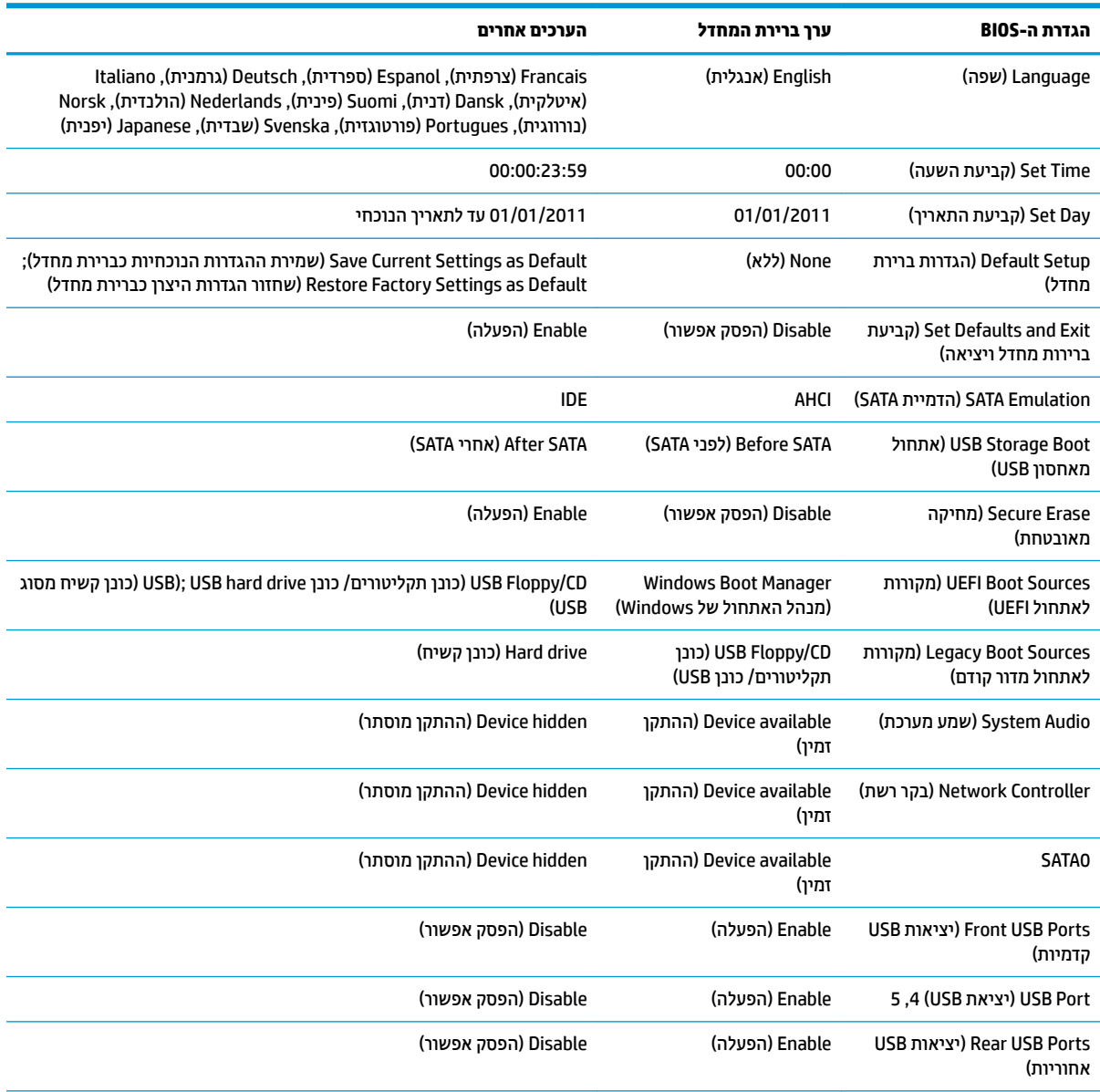

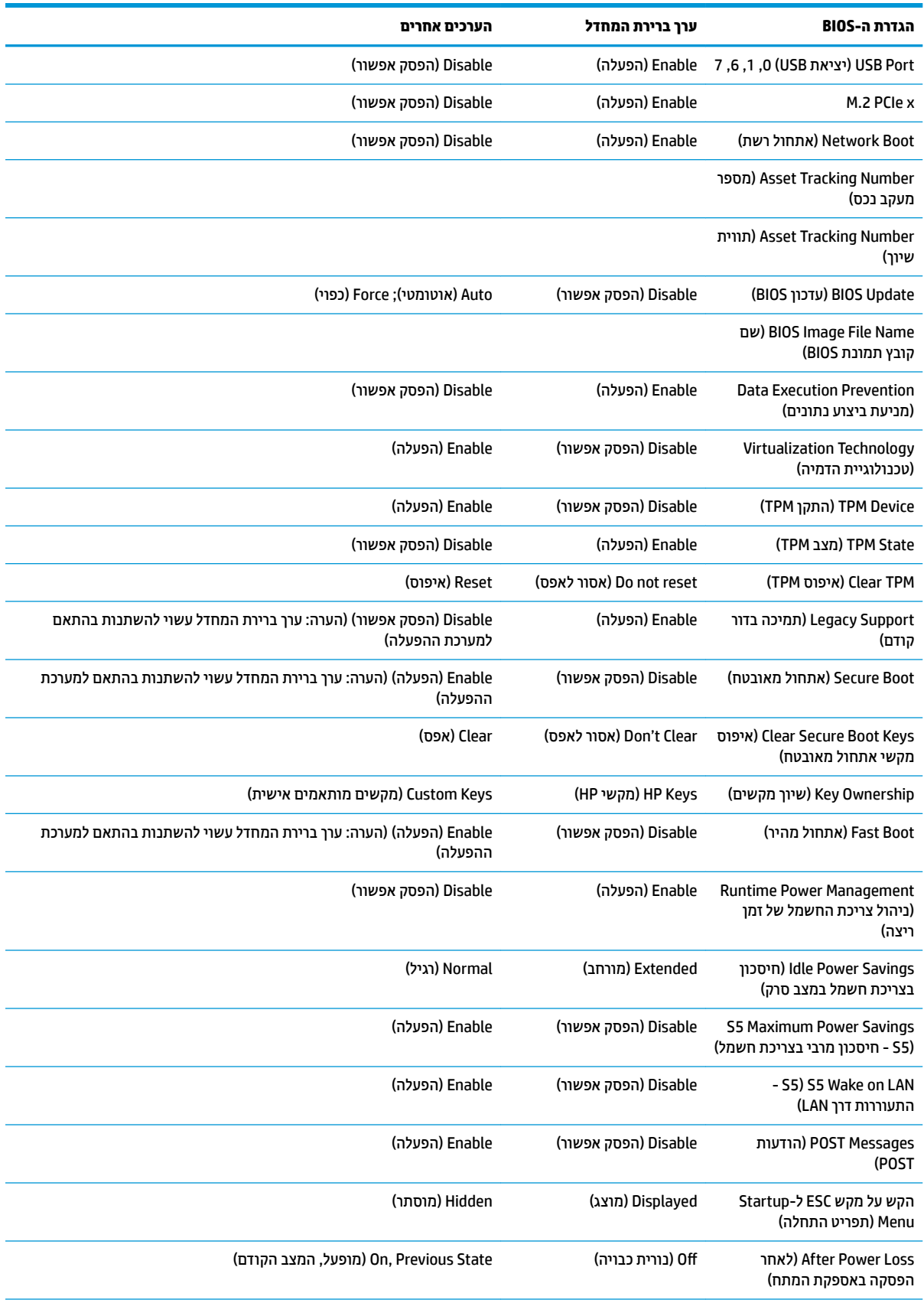

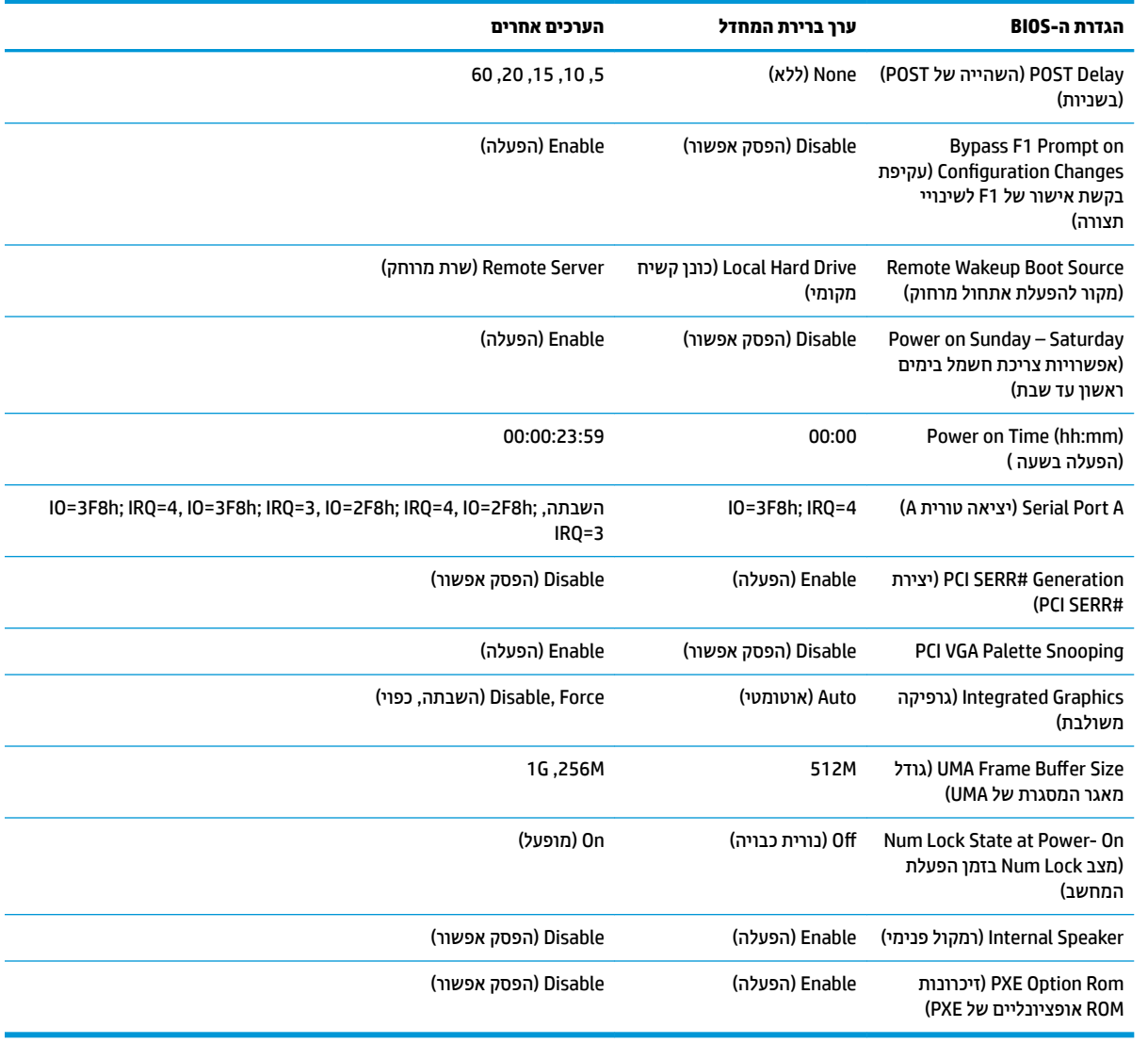

# **ןכועד או רזושח ה-BIOS**

#### **HP Device Manager**

<span id="page-38-0"></span>ניתן להשתמש ב-HP Device Manager כדי לעדכן את ה-BIOS של לקוח רזה. הלקוחות יכולים להשתמש בהרחבת BIOS מוכנה או בערכת השדרוג הרגילה ל-BIOS יחד עם תבנית File (קובץ) ו-Registry (רישום) של HP Device Manager. לקבלת תידע בוסף אודות תבביות הקובץ והרישום של HP Device Manager, עיין *במדריך למשתמש של HP Device Manager* המופיע .www.hp.com/go/hpdm בתכתוב

#### **ןכועד ה-BIOS ב-Windows**

באפשרותך להשתמש ב- BIOS Flash Update SoftPaq לשחזור או שדרוג ה-BIOS של המערכת. במחשב שברשותך תאוחסנות מספר שיטות זמינות לשימוש המיועדות לשינוי קושחת ה-BIOS.

הקובץ הניתן להפעלה של ה-BIOS הוא תוכנית שירות לעדכון ה-BIOS של המערכת בתוך סביבת Microsoft Windows. כדי להציג את האפשרויות הזמינות עבור תוכנית שירות זו, הפעל את קובץ ההפעלה בסביבת Microsoft Windows.

ניתן להפעיל את קובץ ההפעלה של ה-BIOS עם או בלי התקן אחסון בחיבור USB. אם התקן אחסון מסוג אינו מותקן במערכת, עדכון ה-BIOS יתבצע בסביבת Microsoft Windows, ולאחר מכן תתבצע הפעלה מחדש של המערכת.

#### **ןכועד ה-BIOS כתבמער Linux**

כל עדכוני ה-BIOS במערכות x6. ThinPro או מתקדמות יותר משתמשים בעדכוני BIOS ללא כלי עזר, שבהם ה-BIOS מעדכן את עצמו.

השתמש בהערות הבאות כדי לעדכן את ה-BIOS במערכת Linux:

hptc-bios-flash *ImageName* 

מכין את המערכת לעדכון ה-BIOS במהלך ההפעלה מחדש הבאה. הפקודה מעתיקה אוטומטית את הקבצים למיקום הנכון ומבקשת ממך להפעיל מחדש את מחשב הלקוח הרזה. כדי שפקודה זו תפעל, אפשרות העדכון ללא כלי עזר כהגדרות ה-BIOS צריכה להיות מוגדרת למצב Auto (אוטומטי). באפשרותך להשתמש ב-cfg-bios-cfg-bios כדי להגדיר  $\frac{1}{2}$ את אפשרות העדכוו ללא כלי עזר בהגדרות ה-BIOS.

hptc-bios-flash -h  $\bullet$ 

הצגת רשימה של אפשרויות.

#### **פנתהצ נןכו של BitLocker / תודימד BIOS**

אם הצפנת כונן של BitLocker מופעלת במערכת שלך, אנחנו ממליצים להשהות זמנית את הצפנת הכונן לפני עדכון ה-BIOS. מומלץ גם להשיג את סיסמת השחזור של הצפנת הכונן או את מס' הזיהוי של השחזור לפני השהיית הצפנת הכונן של BitLocker. לאחר עדכון ה-BIOS, ניתן להפעיל מחדש את הצפנת הכונן.

כדי לבצע שינוי בהצפנת הכונן, בחר **SitLocker Drive Encryption < Control Panel < Start (התחל > לוח הבקרה)** הצפנת כונן של BitLocker), לחץ על **Suspend Protection** (השהיית הגנה) או על **Resume Protection** (חידוש ההגנה) אחרול כןמ ץלח על **Yes**( כן.(

ככלל, עדכון ה-BIOS ישנה את ערכי המדידה המאוחסנים ב-Platform Configuration Registers (PCRs) ( רישום תצורת הפלטפורמה) של מודול האבטחה של המערכת. השבת זמנית טכנולוגיות שמשתמשות בערכי PCR אלו כדי להבטיח את בריאות הפלטפורמה (הצפנת הכונן של BitLocker היא רק דוגמה אחת) לפני עדכון ה-BIOS. לאחר עדכון ה-BIOS, הפעל את הפונקציות מחדש והפעל שוב את המערכת כדי שתוכל לבצע מדידות חדשות.

#### **מצב רזושח םורחי של BootBlock**

במקרה של כשל בעדכון ה-BIOS (לדוגמה אם יש הפסקה באספקת המתח בזמן העדכון) ה-BIOS של המערכת עלול להיפגע ולהשתבש. מצב שחזור החירום של BootBlock מזהה מצב זה ובודק באופן אוטומטי את ספריית השורש של הכונן הקשיח ואת כל מקורות המדיה בחיבור USB לאיתור תמונה בינארית תואמת. העתק את הקובץ הבינארי (bin.) בתיקייה DOS Flash לט לשורש של התקן האחסון הרצוי, ולאחר מכן הפעל את המחשב. לאחר שתהליך השחזור יאתר את התמונה הבינארית, הוא ינסה לבצע את תהליך השחזור. השחזור האוטומטי יימשך עד להשלמה מוצלחת של שחזור או עדכון ה-BIOS. אם במערכת יש סיסמת התקנה ל-BIOS, ייתכן שיהיה עליך להשתמש ב-Startup Menu (תפריט ההתחלה) / תפריט המשנה Utilities (תוכניות שירות) כדי לעדכן ידנית את ה-BIOS לאחר הזנת הסיסמה. לעתים יש מגבלות על האפשרות להתקין בפלטפורמה <span id="page-39-0"></span>גרסאות BIOS מסוימות. אם ה-BIOS הקודם שהיה במערכת כלל מגבלות, ניתן יהיה להשתמש לצורך שחזור רק בגרסאות BIOS תואושרמ .

# **ןאבחו ןופתרו תויבע**

### **תוירנו**

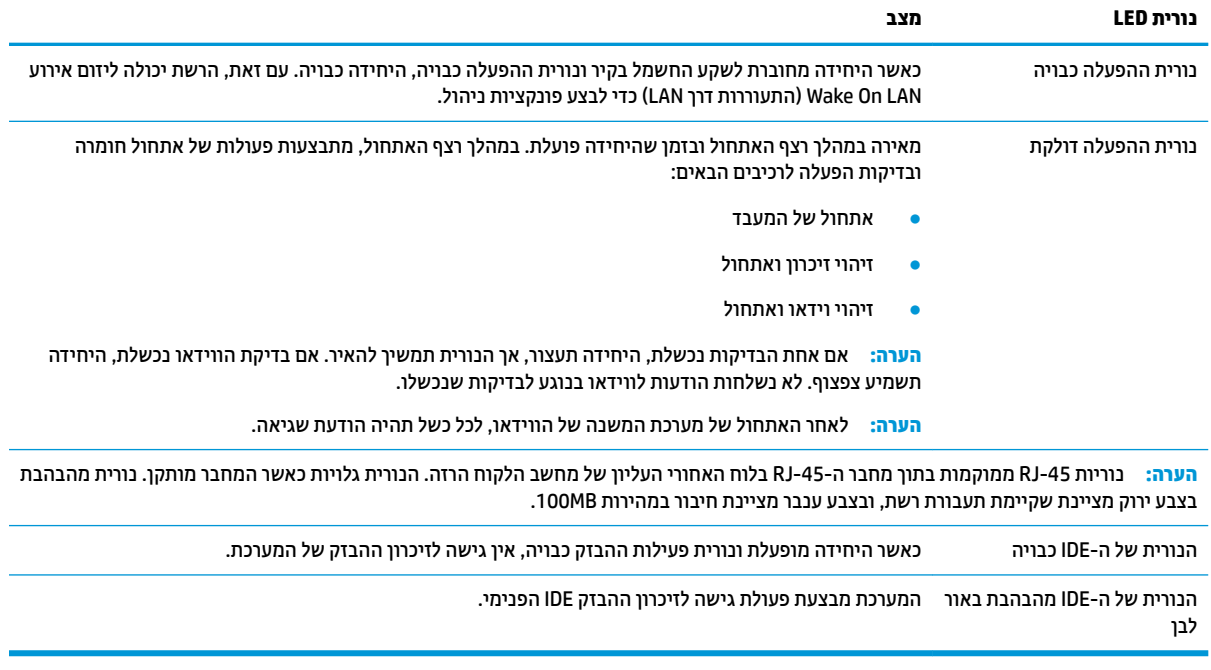

# **התעוררות דרך LAN**

פונקציית (Wake-on LAN (WOL מאפשרת הפעלה או חידוש ההפעלה של המחשב ממצב שינה או תרדמה באמצעות הודעת רשת. ניתן להפעיל או להשבית את פונקציית WOL דרך Computer Setup (הגדרות המחשב) באמצעות הגדרת **S5 Wake on** ).LAN ךרד תוררהתעו - S5( **LAN**

: כדי להפעיל או להשבית את פונקציית WOL:

- **1.** הפעל או הפעל מחדש את המחשב.
- יטתפרל ESC מקש על הקש) "Press the ESC key for Startup Menu" דעהההו צגתמו שראכ F10 או esc הקש **.2** ההתחלה) בתחתית המסר.

**ההער :** אם אל תקיש Esc או 10F געבר ןכוהנ ההיי ךיעל לבצע הפעלה דשמח של בשהמח ולהקיש בשו Esc או 10F כאשר צבע נורית הצג משתנה לירוק, כדי לאפשר גישה אל כלי העזר.

- 3. אם הקשת esc, הקש F10 כדי להיכנס ל-Computer Setup (הגדרות המחשב).
	- **4.** נווט אל **Advanced (מתקדם > אפשרויות התקן).**<br>**4. נווט אל Device Options < Advanced** 
		- **.5** קבע את **LAN on Wake 5S** למצב פעלמו או בתמוש .
			- **.6** הקש 10F ידכ שראל את םיינויהש .
	- **.7** בחר **File** ( בץקו ( <**Exit and Changes Save** ( תרישמ םיינויש אהיציו .(

<span id="page-40-0"></span>שויה להשפיע על פונקציית - S5) **S5 Maximum Power Savings - חי**סכון מרבי בצריכת חשמל) עשויה להשפיע על פונקציית <u>ו</u> התעוררות דרך LAN. אם תפעיל הגדרה זו, ההתעוררות דרך LAN תהיה מושבתת. ניתן למצוא הגדרה זו ב- Computer Setup ) תורהגד בשהמח (ב-**Power> Management Hardware** ( כתיצר שמלח <הולינ המרחו .(

# **רצף ההפעלה**

בכל הפעלה, קוד ההבזק של בלוק האתחול מאתחל את החומרה למצב ידוע ואז מבצע בדיקות אבחון הפעלה בסיסיות כדי לקבוע את מידת התקינות של החומרה. האתחול מבצע את הפעולות הבאות:

- **1.** מאתחל את ה-CPU ואת בקר הזיכרון.
- **2.** מאתחל ומגדיר את כל התקני ה-PCI.
	- **3.** מאתחל את תוכנת הווידאו.
	- **4** מאתחל את הווידאו למצב ידוע.
- **.5** אתחלמ את יהתקנ ה-USB למצב ועדי .
- **6.** מבצע אבחון הפעלה. לקבלת מידע נוסף עיין בסעיף 'בדיקות אבחון הפעלה'.
	- **7**. היחידה מאתחלת את מערכת ההפעלה.

# **ספויא תאוסמיס התקנה הפעלהו**

באפשרותך לאפס את סיסמאות התקנה וההפעלה באופן הבא:

- 1. כבה את המחשב ונתק את כבל המתח משקע החשמל.
- **2.** הסר את לוח הגישה בצד ואת את מכסה הצד העשוי מתכת.
- **.3** הסר את מגשר סמההסי תתרכומ חלו כתהמער מנתסוהמ ב49-E/PSWD.
	- **4.** רהחזר את מכסה הצד העשוי מתכת ואת לוח הגישה בצד.
	- **.5** חבר את בשהמח רלמקו מתח AC, אחרול כןמ הפעל את בשהמח .
		- **6.** כבה את המחשב ונתק את כבל המתח משקע החשמל.
		- **7.** הסר את לוח הגישה בצד ואת את מכסה הצד העשוי מתכת.
			- **8.** החזר את מגשר הסיסמה.
			- **9.** רהחזר את מכסה הצד העשוי מתכת ואת לוח הגישה בצד.

# **תקוידב ןאבחו הפעלה**

אבחון ההפעלה מבצע בדיקות תקינות בסיסיות של החומרה כדי לקבוע את הפונקציונליות שלה ואת הגדרות התצורה. אם בדיקת האבחון נכשלת במהלך אתחול החומרה, היחידה פשוט נעצרת. לא נשלחות הודעות לווידאו.

**ההער :** ץמלמו יללהפע דשמח את בשהמח ץיולהר את תקוידב ןהאבחו פעם היישנ ידכ שראל את יבויהכ ןשואהר .

הטבלה שלהלן מפרטת את הבדיקות שיבוצעו ביחידה.

#### **בלהט 2-1 קתידב ןאבחו הפעלה**

**קהידב ראותי** Boot Block Checksum (סכום בדיקה של בלוק — בדיקת תקינות ערך סכום הבדיקה של בלוק האתחול האתחול(

#### **טבלה 2-1 בדיקת אבחון הפעלה (המשך)**

<span id="page-41-0"></span>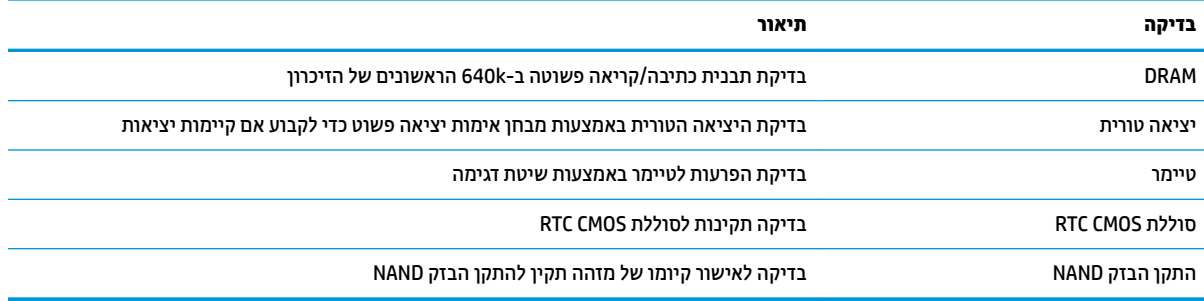

# **ןאבחו תבאמצעו תוירנו חהלו ימהקד םידוקו םייקול במהלך קהידהב העצמית**

פרק זה מתאר את קודי נוריות הלוח הקדמי, וכן את ההתראות הקוליות, שעלולים להופיע במהלך בדיקת POST, ואינם מלווים בהכרח בקודי שגיאה או בהודעות טקסט.

<u> $\Lambda$  **אזהרה!** כשהמחשב מחובר למקור מתח חשמלי, לוח המערכת מקבל מתח כל הזמן. כדי להפחית את הסיכון לפגיעה אישית  $\Lambda$ </u> כתוצאה מהתחשמלות ו/או ממגע במשטחים חמים, הקפד לנתק את כבל המתח משקע החשמל והנח לרכיבים פנימיים להתקרר לפני שתיגע בהם.

השרה: הפעולות המומלצות בטבלה הבאה מופיעות לפי הסדר שבו יש לבצען. <mark>(</mark> "

לא כל נורות האבחון והקודים הקוליים זמינים בכל הדגמים.

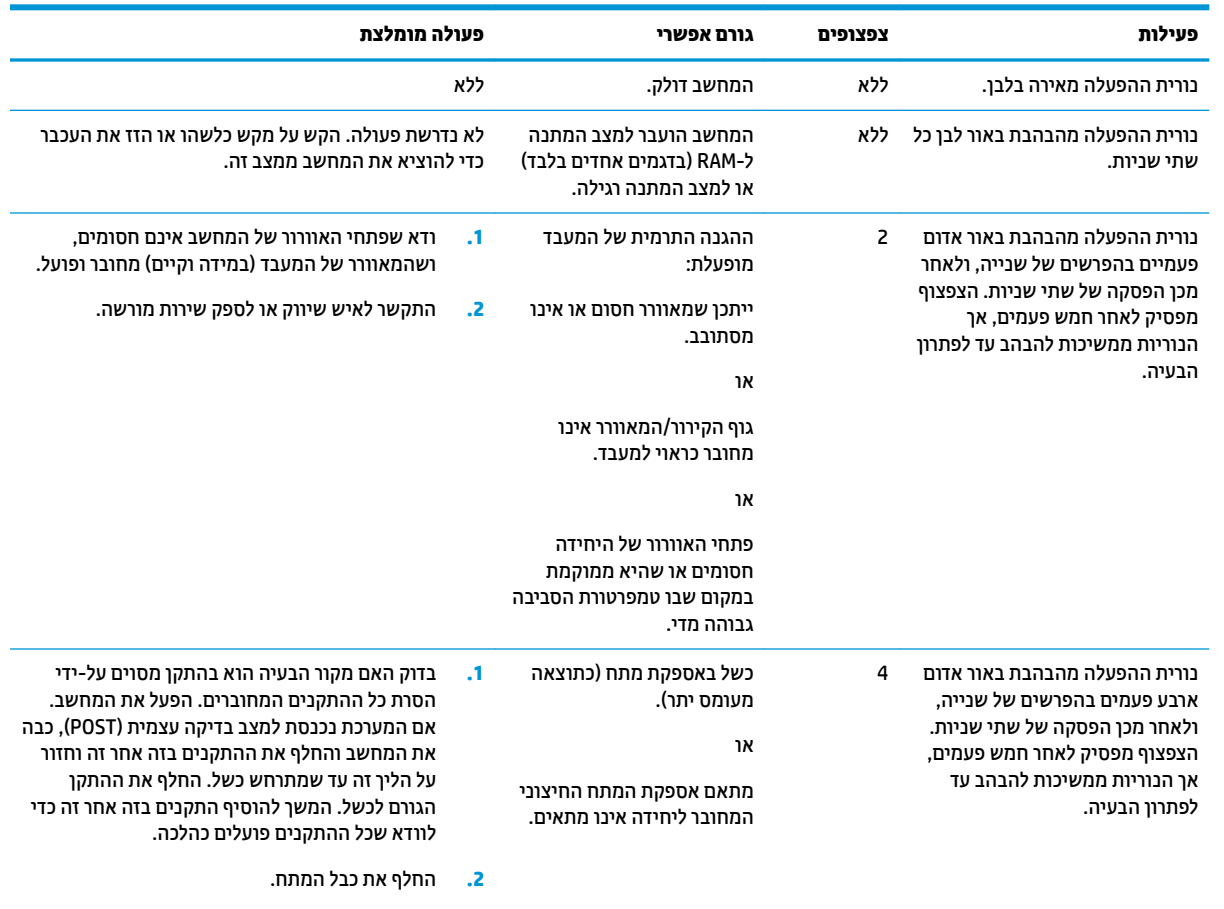

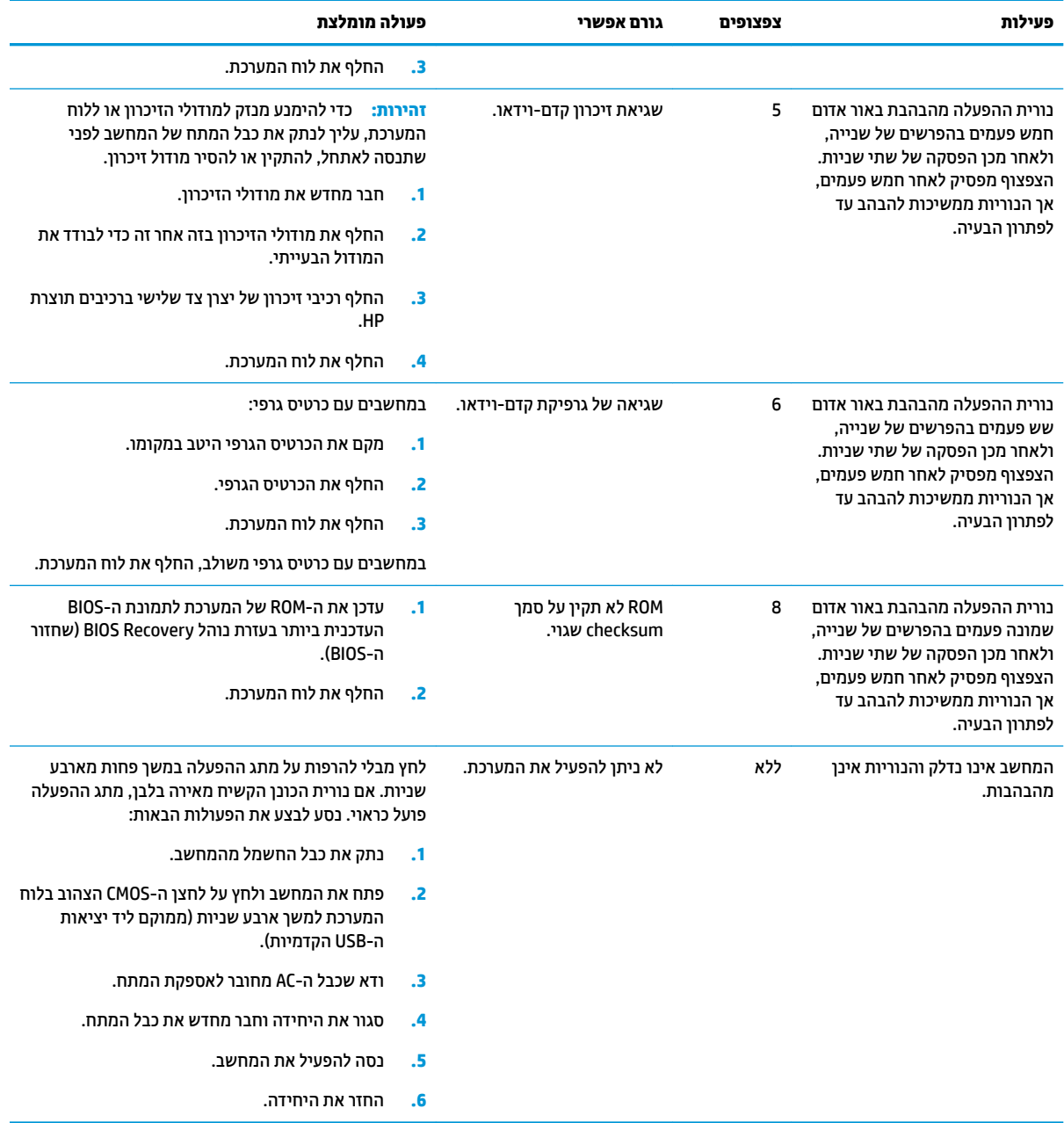

# **פתרון בעיות**

# **פתרון בעיות בסיסי**

### אם מחשב הלקוח הרזה נתקל בבעיות הפעלה או שאינו נדלק, בדוק את הפריטים הבאים.

<span id="page-43-0"></span>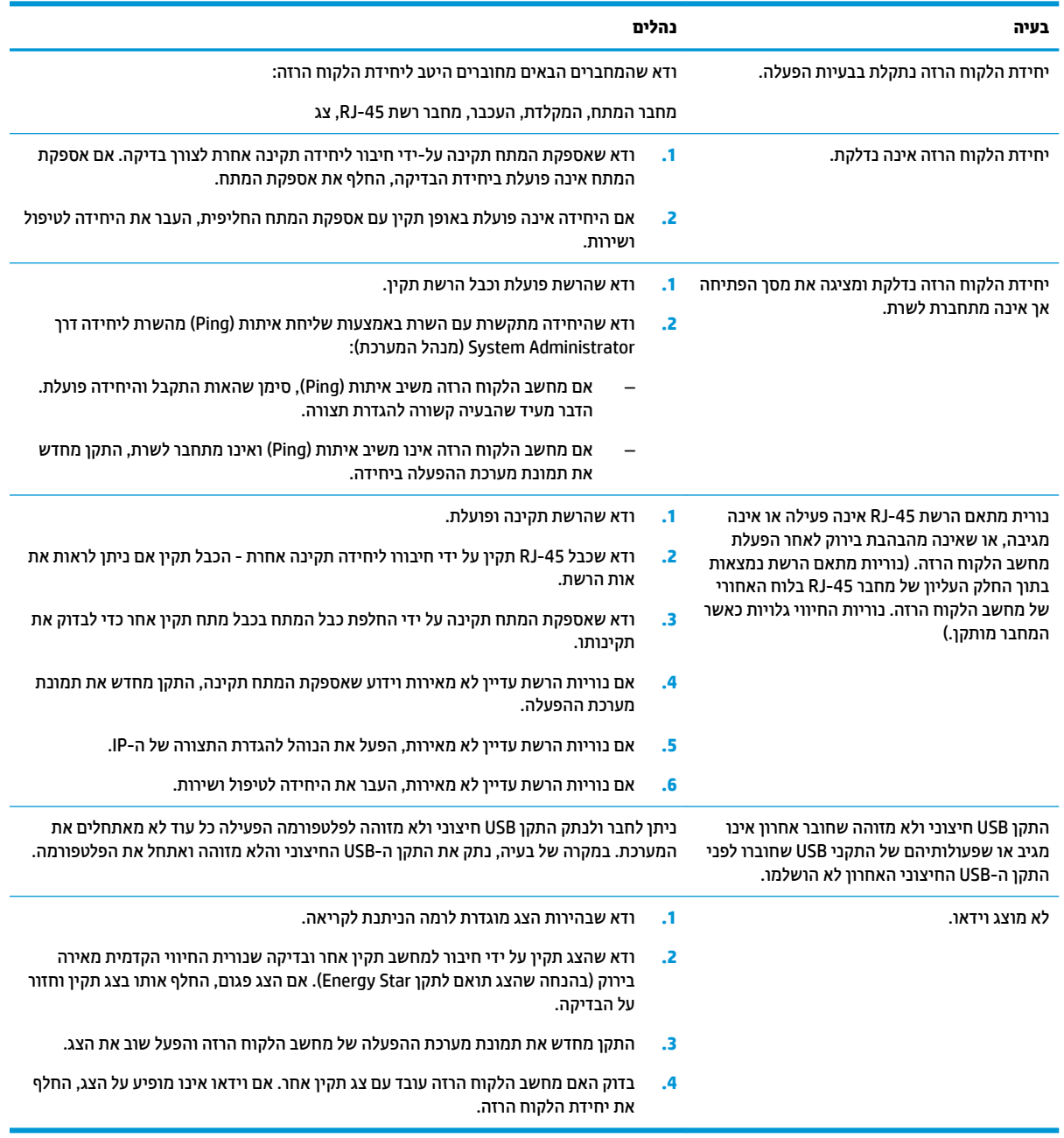

# **ןופתר תויבע הדחייב אלל נןכו ) אלל Flash)**

<span id="page-44-0"></span>סעיף זה מיועד רק ליחידות ללא יכולות ATA Flash. מכיוון שדגם זה אינו כולל ATA Flash האתחול יתנהל לפי סדר העדיפויות הבא:

- התקן USB
	- PXE **e**
- **1.** לאחר אתחול היחידה, על הצג יופיעו הפרטים הבאים:

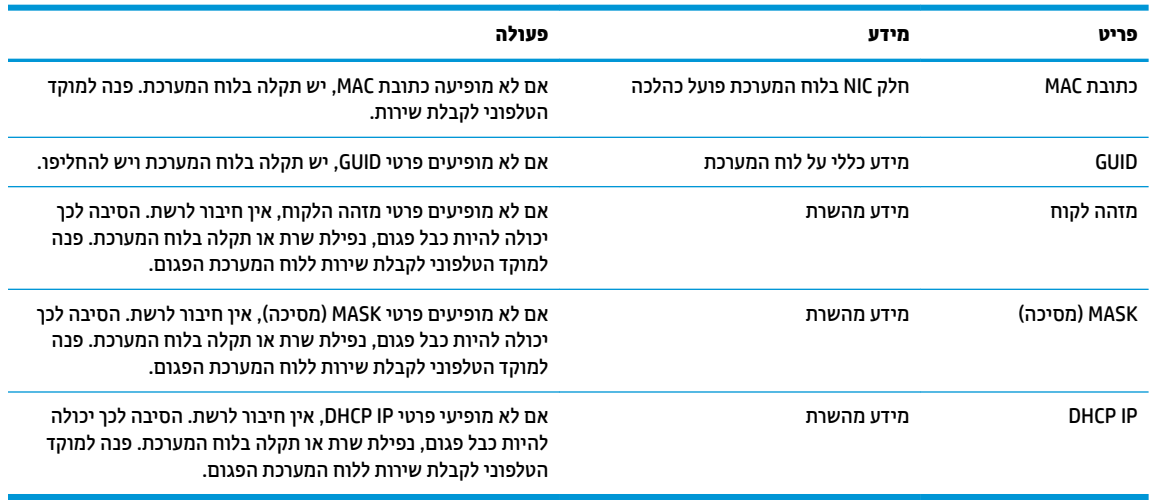

אם המערכת פועלת בסביבת Microsoft RIS PXE, המשך לשלב 2.

אם המערכת פועלת בסביבת Linux, המשך לשלב 3.

**.2** אם כתהמער תפועל בתיבסב PXE RIS Microsoft, הקש על מקש 12F ידכ יללהפע את תוריש אתחול הרשת געבר יפרטש DHCP IP מופיעים על-גבי המסר.

אם לא מתבצע אתחול של היחידה מהרשת, השרת אינו מוגדר ל-PXE.

אם לא הספקת ללחוץ על F12 בזמן, המערכת תנסה לבצע אתחול מהתקן ATA flash שאינו קיים. ההודעה הבאה תופיע על-גבי המסך: **ERROR: Non-system disk or disk error. Replace and press any key when ready. (שגיאה**: כונן שאינו מכיל מערכת הפעלה או שגיאת כונן. החלף ולאחר מכן הקש על מקש כלשהו.)

הקשה על מקש כלשהו תפעיל מחדש את מחזור האתחול.

**3.** אם המערכת פועלת בסביבת Linux, על-גבי המסך תופיע הודעת שגיאה אם אין לקוח FRROR: Non-system disk .IP אתיגש או הפעלה כתמער ילכמ נוישא נןכו : אהיגש ) **.or disk error. Replace and press any key when ready** כונן. החלף ולאחר מכן הקש על מקש כלשהו.)

# **PXE הגדרת תצורה של שרת**

ق<mark>הערה:</mark> כל תוכנות PXE נתמכות על-ידי ספקי שירות מורשים על בסיס חוזה אחריות או שירות. לקוחות שמתקשרים למרכז " שירות הלקוחות של HP עם שאלות ובעיות הקשורות ל-PXE יופנו לספק ה-PXE שלהם לקבלת עזרה.

בנוסף, עיין באפשרויות הבאות:

[http://technet.microsoft.com/en-us/library/7d837d88-6d8e-420c-b68f-](http://technet.microsoft.com/en-us/library/7d837d88-6d8e-420c-b68f-a5b4baeb5248.aspx) :Windows Server 2008 R2 רבוע– [a5b4baeb5248.aspx](http://technet.microsoft.com/en-us/library/7d837d88-6d8e-420c-b68f-a5b4baeb5248.aspx)

<http://technet.microsoft.com/en-us/library/jj648426.aspx> :Windows Server 2012 רבוע–

השירותים המפורטים בהמשך צריכים להיות מופעלים. הם יכולים לפעול בשרתים שונים:

- )מתחם תשמו תוריש ) Domain Name Service (DNS) **.1**
- ) חוקמר התקנה תיוריש ) Remote Installation Services (RIS) **.2**

mectory DHCP) של ספרייה פעילה) אינו נדרש אך מומלץ. DHCP) מ**ערה: A**ctive Directory DHCP

# **מושיש ב-ThinUpdate HP רזולשח נההתמו**

<span id="page-45-0"></span>HP באפשר להוריד תמונות ותוספים מ-HP, ללכוד תמונה של מחשב לקוח רזה של HP, או ליצור כונני הבזק "HP מסוג USB המאפשרים אתחול, לפריסת התמונה.

HP תותקן מראש בחלק ממחשבי הלקוח הרזה של HP וזמין גם כהרחבה בכתובת /http://www.hp.com [support](http://www.hp.com/support)( חפש את דגם הלקוח הרזה ועיין במקטע **Drivers & software** (מנהלי התקן ותוכנות) בדף התמיכה של הדגם).

- התכונה Image Downloads (הורדת תמונה) מאפשרת להוריד תמונה מ-HP לאחסון מקומי או כונן הבזק בחיבור USB. ההורדה לכונן הבזק מוג USB יוצרת כונן הבזק מסוג USB המאפשר אתחול שניתן להשתמש בו כדי לפרוס את התמונה למחשבי לקוח רזה אחרים.
- נהתכונה Image Capture (לכידת תמונה) מאפשרת ללכוד תמונה ממחשב לקוח רזה של HP ולשמור אותה בכונן הבזק מסוג USB, שבו ניתן להשתמש לפריסת התמונה במחשבי לקוח רזה אחרים.
	- התכונה Add-on Downloads (הורדות של הרחבות) מאפשרת להוריד הרחבות מ-HP לאחסון מקומי או לכונן הבזק רבובחי USB .
		- התכונה USB Drive Management (ניהול כונן USB) מאפשרת לבצע את הפעולות הבאות:
			- ליצור כונן הבזק בחיבור USB המאפשר אתחול מקובץ התמונה באחסון מקומי
				- העתק קובץ תמונה מסוג ibr. מכונן הבזק בחיבור USB לאחסון מקומי
					- שחזר פריסה מכונן הבזק בחיבור USB

באפשרותך להשתמש בכונן הבזק מסוג USB המאפשר אתחול שנוצר עם HP ThinUpdate כדי לפרוס תמונה של מחשב לקוח רזה של HP למחשב לקוח רזה אחר של HP מאותו הדגם עם מערכת הפעלה זהה.

#### **דרישות המערכת**

כדי ליצור התקן שחזור לצורך עדכון או שחזור תמונת התוכנה בכונן ההבזק, יש צורך בפריטים הבאים:

- מחשב לקוח רזה של HP אחד או יותר.
- התקן הבזק בחיבור USB בגודל הבא או גדול יותר:
	- 8 GB :ThinPro –
- IoT 10 Windows( אם אתה משתמש תיבתבנ USB): GB 32

**. Windows <mark>ﷺ הערה:</mark> קיימת גם אפשרות להשתמש בכלי במחשב**".

**יטתש רזושח זו אל תפעל עם כל יהתקנ זקההב רבובחי USB.** יהתקנ זקהב רבובחי USB נםישא םיפיעמו ב-Windows נןכוכ נשלף אינם תומכים בשיטת שחזור זו. התקני הבזק בחיבור USB עם יותר ממחיצה אחת לרוב אינם תומכים בשיטת שחזור זו. מגוון התקני ההבזק בחיבור USB הזמינים לרכישה משתנה כל הזמן. לא כל התקני ההבזק מסוג USB נבדקו עם HP Thin Client Imaging Tool (כלי יצירת התמונה במחשבי לקוח רזה של HP).

# <mark>ניהול התקן</mark>

t530 כולל רישיון של HP Device Manager וכבר מותקן בו סוכן של Device Manager ו- HP Device Manager הוא כלי ניהול ממוטב למחשב לקוח רזה המשמש לניהול מחזור החיים השלם של מחשבי לקוח רזה של HP ולביצוע משימות כגון Discover <span id="page-46-0"></span>(גילוי), Asset Management (ניהול נכס), Deployment (פריסה) ו-Configuration (הגדרת תצורה). לקבלת מידע נוסף על .www.hp.com/go/hpdm בקר באתר www.hp.com/go/hpdm

אם ברצונך לנהל את 1530 עם כלי ניהול אחרים כגון Microsoft SCCM או LANDesk, היכנס לאתר /www.hp.com/go/ clientmanagement לקבלת מידע נוסף.

# **HP PC Hardware Diagnostics (UEFI)-ב מושיש**

הכלי HP PC Hardware Diagnostics הוא ממשק קושחה מורחב מאוחד (UEFI) המאפשר לך להפעיל בדיקות אבחון כדי לקבוע אם חומרת המחשב מתפקדת כראוי. הכלי פועל מחוץ למערכת ההפעלה כדי שיוכל להפריד בין כשלים בחומרה לבין בעיות שעלולות להיגרם על-ידי מערכת ההפעלה או רכיבי תוכנה אחרים.

כאשר UEFI) HP PC Hardware Diagnostics מזהה כשל המחייב החלפת חומרה. נוצר קוד מזהה כשל בו 24 ספרות. ניתו לאחר מכן לספק קוד מזהה זה לנציג התמיכה כדי לעזור לו להחליט כיצד לפתור את הבעיה.

<mark>( **הערה:** כ</mark>די להפעיל את האבחון במחשב רב-מצבי, המחשב חייב להיות במצב מחשב נייד ועליך להשתמש במקלדת " המחוברת.

כדי להפעיל את UEFI) HP PC Hardware Diagnostics וUEF), פעל בהתאם לשלבים הבאים:

- **1.** הפעל או הפעל מחדש את המחשב, והקש במהירות על esc.
	- **.2** הקש 2f.

ה-BIOS מחפש בשלושה מקומות שבהם ניתן למצוא את כלי האבחון לפי הסדר הבא:

**א.** נןכו USB ברמחו

[HP PC Hardware](#page-47-0) [תדרהו](#page-47-0) אהר ,USB נןכול (UEFI( HP PC Hardware Diagnostics יהכל תדרלהו **: ההער** <u>ו[USB](#page-47-0) [להתקן](#page-47-0) USB בעמוד 42</u>.

- **ב.** כונן קשיח
	- **ג.** BIOS
- 3. כאשר כלי האבחון נפתח, בחר את סוג בדיקת האבחון שברצונך להפעיל, ולאחר מכן פעל לפי ההוראות שעל-גבי המסך.

.<u>esc</u> **הערה:** אם עליך לעצור בדיקת אבחון, הקש esc.

# **USB להתקן (UEFI( HP PC Hardware Diagnostics תדרהו**

<span id="page-47-0"></span>ق**הערה: הרו**אות ההורדה של UEFI) HP PC Hardware Diagnostics ניתנות באנגלית בלבד, ועליך להשתמש במחשב **(UEFI)** Windows כדי להוריד וליצור את סביבת התמיכה של HP UEFI משום שמוצעים רק קובצי exe.

תמויקי שתי תויופשרא תדרלהו יהכל Diagnostics Hardware PC HP להתקן USB.

#### **דרהו את סההגר תיכנהעד תרויב של UEFI**

- . HP PC Diagnostics של תיהב ףד צגמו .<http://www.hp.com/go/techcenter/pcdiags> בתכתוב בקר **.1**
- **2.** לחץ על הקישור **Download** (הורדה) במקטע HP PC Hardware Diagnostics (אבחון חומרת מחשב של HP), ולאחר כןמ בחר **Run**( הפעל.(

#### **דרהו סהגר כלשהי של UEFI רעבו צרמו פיספצי**

- [.http://www.hp.com/support](http://www.hp.com/support) בתכתוב בקר **.1**
- **.2** בחר **drivers and software Get** ( תקבל תכנותו ימנהלו התקן.(
	- **3.** הזן את שם או מספר המוצר.
- **.4** בחר את גםד בשהמח תךברשוש , אחרול כןמ את כתמער ההפעלה.
- **5.** במקטע **Diagnostic** (אבחון), פעל על-פי ההוראות שעל-גבי המסך כדי לבחור ולהוריד את גרסת UEFI המבוקשת.

# **תשוירהד כתממער כבל המתח**

אספקת המתח של מחשבים מסוימים כוללת מתגי מתח חיצוניים. המתג הבורר את המתח במחשב מאפשר לו לפעול בכל מתח בטווחים שבין 100-120 או 220-240 וולט AC. מערך אספקת המתח במחשבים שאינם כוללים מתג בורר מתח חיצוני כולל מתגים פנימיים שמזהים את המתח הנכנס ועוברים אוטומטית למתח המתאים.

ערכת כבל המתח המצורפת למחשב עומדת בדרישות תנאי השימוש בארץ/באזור שבהם רכשת את הציוד.

ערכות כבל מתח לשימוש בארצות/באזורים אחרים צריכות לעמוד בדרישות של הארץ/האזור שבהם אתה משתמש במחשב.

### דרישות כלליות

הדרישות המפורטות להלו חלות בכל הארצות:

- 1. כבל המתח חייב לקבל את אישור הרשות המוסמכת האחראית והמתאימה המבצעת בדיקות מסוג זה במדינה שבה ייעשה שימוש בערכת כבל המתח.
- **2.** תרבולת הזרם המינימלית של כבל המתח תהיה לפחות 10 אמפר (7 אמפר ביפן בלבד) ודירוג המתח הנומינלי יהיה 125 12 או 250 וולט AC, בהתאם לנדרש על-ידי מערכת החשמל בכל ארץ/אזור.
	- **.3** קוטר הכבל ההיי תפחול 0.75 מ"מ<sup>2</sup> או AWG18 כוראוו ההיי ןיב 1.8 מטר ל3.6- מטר.

יש לנתב את כבל המתח כך שלא תהיה אפשרות לדרוך עליו ולהניח או להשעין עליו חפצים. תשומת לב מיוחדת יש להקדיש לתקע, לשקע החשמל ולנקודה ממנה יוצא הכבל מהמוצר.

אזהרה! אין להפעיל מוצר זה כאשר ערכת כבל המתח אינה תקינה. אם ערכת כבל המתח פגומה באופן כלשהו, החלף אותה <u>^</u> מיד.

### **דעההו םילמשתמש פןיב ברדב יכבל מתח**

לשימוש ביפן, השתמש אך ורק בכבל המתח שסופק עם המוצר.

**. <b>זהירות:** אסור להשתמש בכבל המתח שסופק עם המוצר לחיבור מוצרים אחרים כלשהם.

### **תשוירד תופיספצי תבארצו תנושו**

<span id="page-48-0"></span>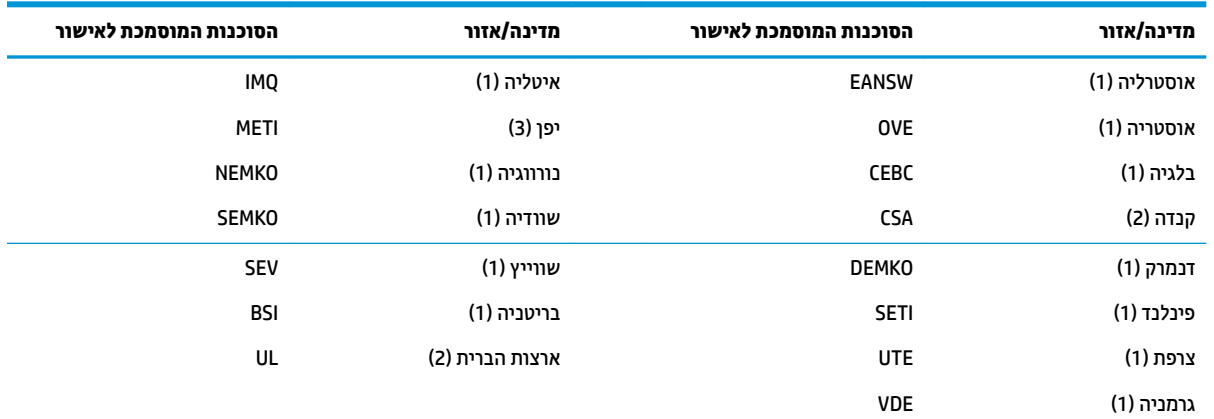

דרישות ספציפיות נוספות בארצות שונות מופיעות בסוגריים עם דברי הסבר בהמשך.

1. הכבל הגמיש יהיה מסוג HO5VV-F עם 3 מוליכים, וגודל המוליך יהיה 0.75 מ"מ<sub>?</sub>. על ציוד החיבור של כבל המתח (התקע של המכשיר ושקע החשמל בקיר) יופיע סימון אישור של הרשות המוסמכת בארץ בו ייעשה בהם שימוש.

- 2. הכבל הגמיש יהיה מסוג SVT או שווה ערן, מספר 18 AWG, 3 מוליכים. שקע החשמל בקיר יהיה מסוג 2 פינים הכולל הארקה בתצורת NEMA 5-15P (15 אמפר, 125 וולט) או NEMA 6-15P (15 אמפר, 250 וולט).
- **3.** על תקע החשמל של המכשיר, הכבל הגמיש ושקע החשמל בקיר יופיע הסימן "T" ומספר הרישום בהתאם לחוק Dentori היפני. הכבל הגמיש יהיה מסוג VCTF או VCTF, 3 מוליכים, וגודל המוליך יהיה 0.75 מ"מ,. שקע החשמל בקיר יהיה מסוג 2 פינים הכולל הארקה בתצורת התקן היפני לתעשייה C8303 (7 אמפר, 125 וולט).

# **הצהרת נדיפות**

מוצרי לקוח רזה כוללים לרוב שלושה סוגים של התקני זיכרון: התקני זיכרון מסוג RAM ,RAM ו-Flash (הבזק). הנתונים המאוחסנים בהתקן זיכרון מסוג RAM יאבדו לאחר ניתוק ההתקן מהמתח. אספקת המתח להתקני זיכרון מסוג RAM צריכה להתבצע דרך רשת החשמל, מקור חיצוני או מתח סוללה (בהמשך מופיע הסבר על מצבי צריכת החשמל השונים). לכן, גם כאשר היחידה אינה מחוברת לשקע AC, ייתכן שחלק מההתקנים מסוג RAM ימשיכו לפעול באמצעות מתח סוללה. הנתונים המאוחסנים בהתקני זיכרון מסוג ROM או Flash יישמרו גם לאחר ניתוק ההתקן מהמתח. היצרנים של של התקני Flash מציינים לרוב את פרק הזמו שבו הנתונים נשמרים (בתבנית של עשר שנים).

הגדרה של מצבי צריכת החשמל:

**רשת החשמל:** המתח זמין בעת הפעלת היחידה.

**רמקו מתח ינצוחי או בעת המתנה:** המתח ןימז שראכ הדחיהי במצב יכבו אם ספקתא המתח תברמחו לשקע AC ילפע .

**מתח סוללה:** מתח מסוללת כפתור שנמצאת בתוך המערכת של מחשב הלקוח הרזה.

הטבלה שלהלן מפרטת את התקני הזיכרון הזמינים והסוגים שלהם לפי הדגמים. שים לב כי מערכות הלקוח הרזה אינן משתמשות בכונבים קשיחים מסורתיים הכוללים חלקים נעים. במקום זאת, הן משתמשות בהתקני זיכרון הבזק עם ממשק קדמי של IDE / SATA. לכן הממשק של מערכות ההפעלה עם התקני הבזק אלה זהה לממשק של כונן IDE/ SATA וגיל. התקן הבזק IDE/ SATA זה מכיל את התמונה של מערכת ההפעלה. רק מנהל מערכת יכול לכתוב בהתקן ההבזק. כדי לאתחל את התקני ההבזק ולמחוק את הנתונים המאוחסנים בהם נדרש כלי תוכנה מיוחד.

כדי לעדכן את ה-BIOS ולאפס אותו להגדרות ברירת המחדל יש לפעול בהתאם לשלבים המופיעים ברשימה הבאה.

- **.1** דרהו את ה-BIOS יכנהעד תרויב רבוע גםהד שלך אתרמ טנטרניהא של HP .
	- **.2** פעל פיל תאורההו תפיעוהמו באתר טנטרניהא ידכ כןלעד את ה-BIOS .
- **3.** הפעל מחדש את המערכת ובמהלך ההפעלה (אחרי הצגת מסך הפתיחה של HP, אם מוצג) לחץ על מקש F10 כדי להיכנס אל מסך ההגדרות של ה-BIOS.
- **.4** אם ורגדהו Tag Ownership ( תיותו תכוייש (או Tag Asset ( תיותו סכנ ,(קהנ תןאו תינדי תחת **System > Security IDs** (אבטחה > מזהי מערכת).
	- **.5** בחר **File> Exit and Changes Save** ( בץקו <תרישמ םיינויש אהיציו .(
- **6.** יכדי לנקות את סיסמאות ההגדרה או ההפעלה אם הוגדרו, מחק את כל ההגדרות האחרות, כבה את המחשב ונתק את כבל המתח AC ואת מכסה המחשב.
	- 7. אתר את מגשר הסיסמה בעל שני הפינים (כחול/ירוק) על כותרת E49 (מסומן ב-PSWD) והסר אותו.
	- **8. נתק את חיבור המתח AC, המתן עשר שניות עד שהיחידה תתרוקן ממתח ה-AC, ולאחר מכן לחץ על לחצן מחיקת** ה-CMOS. (לרוב זהו כפתור לחיצה צהוב, המסומן ב-CMOS).
- **9.** החזר למקומם את מכסה המחשב ואת כבל מתח ה-AC והפעל את המחשב. כעת הסיסמאות נמחקו וכל הגדרות הזיכרון הבלתי נדיף האחרות שהוגדרו על ידי המשתמש אופסו לערכי ברירת המחדל.
	- 1**0.** היכנס שוב לתוכנית השירות של הגדרות המחשב F10.
	- את רזשח <דלמח תריבר תורהגד <בץקו ) **Restore Factory Settings as Default> Default Setup> File** בחר **.11** הגדרות היצרן כברירת מחדל). פעולה זו תשיב את הגדרות ברירת המחדל חזרה למצב ברירת המחדל של היצרן.
		- 1<mark>2. בחר Apply Defaults and Exit < File (</mark>קובץ > החלת הגדרות ברירת מחדל ויציאה).
	- 13. כבה את המחשב, נתק את כבל המתח, ולאחר מכן השב את המגשר (כחול/ירוק) למקומו בכותרת E49. חבר חזרה את מכסה המחשב את כבל המתח.

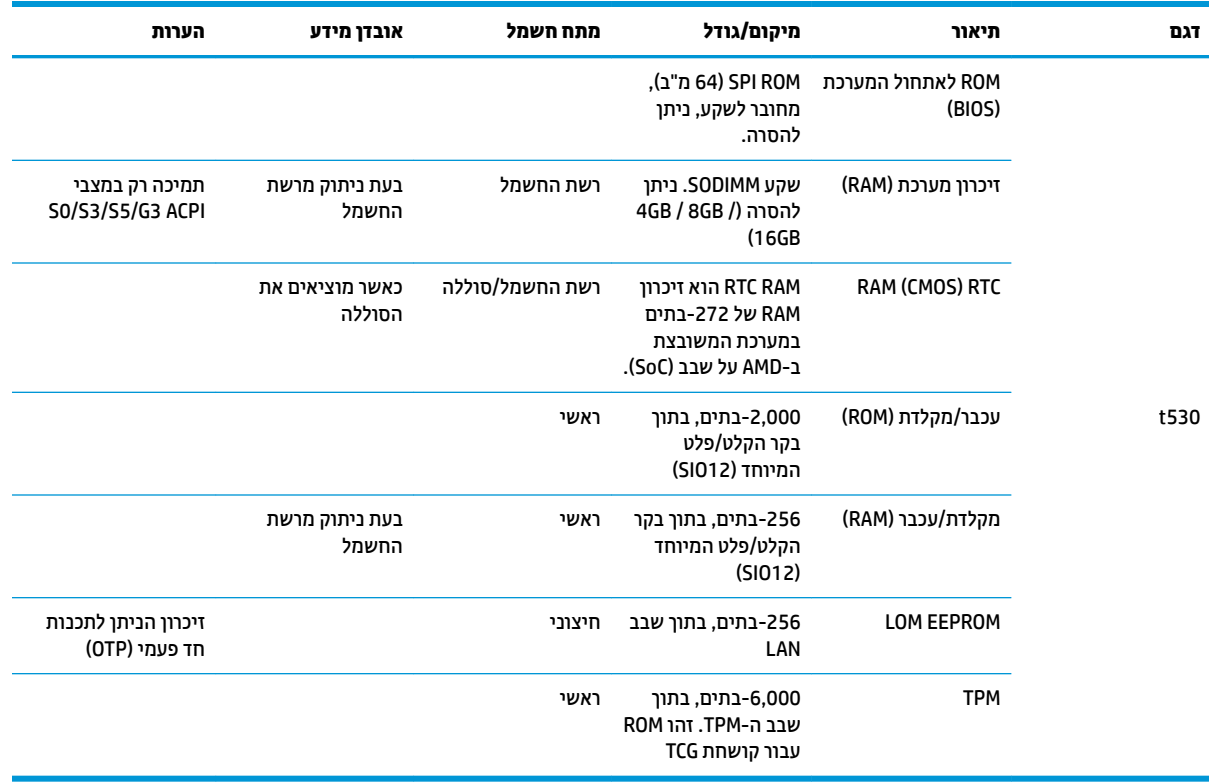

המידע המובא כאן כפוף לשינוי ללא הודעה מראש.

האחריות הבלעדית למוצרים ולשירותים של HP מפורטת במפורש בכתב האחריות הנלווה למוצרים ולשירותים אלו. אין לפרש דבר במסמך זה כאחריות נוספת. HP לא תהיה אחראית לשגיאות טכניות, שגיאות עריכה או השמטות במסמך זה.

לפרטים נוספים או לקבלת סיוע פנה לג'יימס סמולס בטלפון 7489-927-7489 (אנגלית).

# **םימפרט**

<span id="page-50-0"></span>לקבלת המפרטים העדכניים או מפרטים נוספים של מחשב לקוח רזה, היכנס לאתר http://www.hp.com/go/quickspecs/ וחפש את דגם מחשב לקוח רזה,המסוים כדי לאתר מפרטים מהירים ספציפיים למחשב לקוח רזה.

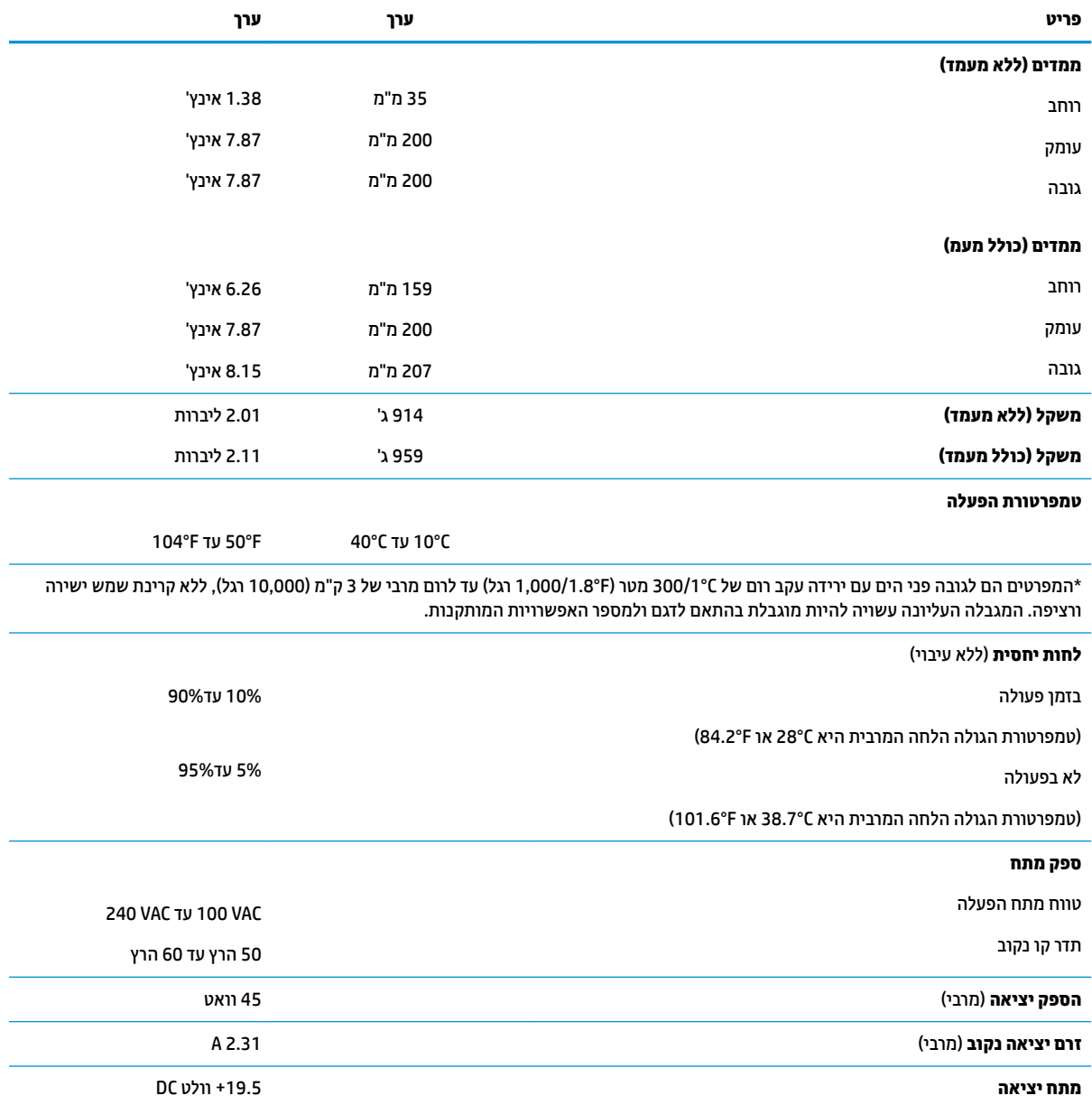

# **א קתיפר שמלח יטטס**

<span id="page-51-0"></span>פריקה של חשמל סטטי מאצבע או ממוליך אחר עלולה לגרום נזק ללוחות המערכת או להתקנים אחרים הרגישים לחשמל סטטי. נזק מסוג זה עלול לקצר את אורך חיי ההתקן.

# **יעתמנ זקנ צאהכתו שמלמח יטטס**

כדי למנוע נזק מחשמל אלקטרוסטטי, הקפד על אמצעי הזהירות הבאים:

- הימנע מנגיעה במוצרים על-ידי העברה ואחסון של המוצרים באריזות נגד חשמל סטטי.
- שמור רכיבים הרגישים לחשמל סטטי באריזות מתאימות עד להעברתם לתחנות עבודה נטולות חשמל סטטי.  $\,$ 
	- הנח את הרכיבים על-גבי משטח מוארק לפני הוצאתם מהאריזה.
		- הימנע מנגיעה בפינים, במוליכים או במעגלים חשמליים.
	- הקפד תמיד על הארקה עצמית נאותה בעת נגיעה ברכיבים הרגישים לחשמל סטטי.

# **תיטוש הארקה**

קיימות מספר שיטות לביצוע הארקה. השתמש באחת או יותר מהשיטות שלהלן בעת טיפול ברכיבים הרגישים לחשמל סטטי, או בעת התקנה של רכיבים אלה:

- שרה השתמש ברצועת יד המחוברת באמצעות רצועת הארקה למארז של מחשב לקוח דל. רצועות יד הן רצועות גמישות  $\blacksquare$ בהתנגדות של 1 מגה-אום, 10 -/+ אחוז התנגדות בכבלי ההארקה. כדי לספק הארקה נאותה, הדק את הרצועה למפרק היד.
- סה השתמש ברצועות עקב, ברצועות אצבע או ברצועות מגף בתחנות עבודה בעמידה. חבוש את הרצועות על שתי הרגליים . תבליים בעת עמידה על רצפה בעלת מוליכות או על-גבי שטיחים בעלי תכונת פיזור.
	- $\,$  השתמש בכלי עבודה בעלי מוליכות חשמלית.  $\,$
	- השתמש בערכת שירות ניידת המצוידת במשטח עבודה מתקפל עם תכונות של פיזור חשמל סטטי.

אם אין ברשותך ציוד כמתואר לעיל המאפשר לבצע חיבור הארקה נכון, פנה למשווק, מפיץ או ספק שירות מורשה של HP.

ش **הערה: ל**מידע נוסף אודות חשמל סטטי, פנה למשווק, מפיץ או ספק שירות מורשה של HP.

# **ב יננתו חמשלו**

# **הכנה חלמשלו**

פעל בהתאם להמלצות הבאות בעת הכנת מחשב לקוח דל למשלוח:

- 1. כבה את מחשב לקוח דל ואת ההתקנים החיצוניים.
- **2**. נתק תחילה את כבל המתח משקע החשמל ואחר כך מהמחשב.
- 3. נתק את רכיבי המערכת ואת ההתקנים החיצוניים ממקור המתח ולאחר מכן ממחשב הלקוח הדל.
- <span id="page-52-0"></span>**4.** ארוז את רכיבי המערכת ואת ההתקנים החיצוניים בקופסאות אריזה מקוריות או באריזות דומות, הכוללות חומר אריזה בכמות מספקת כדי להגן על היחידות הארוזות.
	- mettp://www.hp.com/go/quickspecs ה**ערה: ל**עיון בטווחי תנאי סביבה שלא מאפשרים פעולה, היכנס לאתר <u>http:</u>//www.hp.com/go/quickspecs

# **דעימ בשוח על תוריש ןקותי**

בכל המקרים, הסר, פרק והגן על כל התוספות החיצוניות לפני מסירת מחשב לקוח דל של HP לתיקון או החלפה.

במדינות שתומכות בלקוחות השולחים בדואר את המחשב לתיקון, ומחזירות ללקוחות את אותה יחידה שנשלחה לתיקון, HP עושה כל מאמץ כדי להחזיר את היחידה המתוקנת עם הזיכרון הפנימי ומודולי ההבזק שנכללו במחשב שנשלח.

במדינות שאינן תומכות בלקוחות השולחים בדואר את המחשב לתיקון, ומחזירות ללקוחות את אותה יחידה שנשלחה לתיקון, יש לפרק ולהוציא את כל התוספות הפנימיות ולשמור אותן יחד התוספות החיצוניות. יש לשחזר את מחשב לקוח דל **לתצורתו המקורית** לפני שמחזירים אותו ל-HP לתיקון.

# **ג תשוינג**

<span id="page-53-0"></span>Hp מתכננת, מייצרת ומשווקת וצרים ושירותים שניתנים לשימוש על-ידי כולם, כולל אנשים עם מוגבלויות, באופן עצמאי או .בעזרת אמצעי סיוע

# **תויגטכנולו ועיס תנתמכו**

מוצרי HP תומכים במגוון רחב של טכנולוגיות סיוע למערכות הפעלה וניתן להגדיר אותם לעבודה יחד עם טכנולוגיות סיוע נוספות. השתמש בכלי Search (חיפוש) שבהתקן כדי למצוא פרטים נוספים על אפשרויות הסיוע.

جسان ... .<br>**/ الله عليد الله عليد الله علي**د الاقتصاد الاله عليه المعامل الله عليه المعالم الله عليه الله عليه ال

# **תרציי קשר עם כהיהתמ**

אנו מעוניינים לשפר בעקביות את הנגישות עבור כל המוצרים שלנו ומקבלים בברכה משוב מלקוחותינו. אם יש בעיה במוצר, או אם ברצונך לספר לנו כיצד נעזרת ביכולות הנגישות, אנא פנה אלינו בטלפון 259-5707 (888), בימים ב' עד ו', בין השעות 06:00 עד 21:00 (שעון ההרים). אם אתה חרש או מתקשה בשמיעה, המשתמש בציוד TRS/VRS/WebCapTel, פנה אלינו לקבלת תמיכה טכנית או בשאלות בנושאי נגישות בטלפון 656-7058 (877), בימים ב' עד ו', בין השעות 06:00 עד 21:00 (שעון ההרים).

# **קסדניא**

#### **א**

אבחון ופתרון בעיות [34](#page-39-0) אזהרות כתמ שמלח [,3](#page-8-0) [,13](#page-18-0),[14](#page-19-0) [19](#page-24-0) בהיצר [,3](#page-8-0) [,13](#page-18-0),[18](#page-23-0) ,[19](#page-24-0) [21](#page-26-0) ישקעי בקר ממשק רשת (NIC) 3, [13](#page-18-0) תקע הארקה ,[3](#page-8-0) [13](#page-18-0) איפוס הסיסמאות [35](#page-40-0) 6.1 אפשרויות אפשרויות הרכבה מתחת לשולחן עבודה [9](#page-14-0) על בג מעמד של צג [9](#page-14-0) על קיר [9](#page-14-0) אפשרויות הרכבה נתמכות [9](#page-14-0) אתרי אינטרנט [1](#page-6-0) HP

#### **ב**

בדיקות אבחון הפעלה [35](#page-40-0)

### **ה**

הגדרות BIOS [23](#page-28-0) הגדרת תצורה של שרת PXE 9 הדרישות ממערכת כבל המתח [42](#page-47-0) [43](#page-48-0) ספציפיות לפי ארץ הדרישות ממערכת כבל המתח בארצות שונות [43](#page-48-0) הודעה למשתמשים ביפן בדבר כבלי מתח [42](#page-47-0) החזרה סהכמ [16](#page-21-0) החלפה מודול אחסון [18](#page-23-0) מודול אחסון M.2 סוללה [19](#page-24-0) הכנה למשלוח [47](#page-52-0) הנחיות התקנה 1[3](#page-8-0),3 ההסר כונן הבזק USB [47](#page-52-0) לוח גישה [14](#page-19-0) מודול אחסוו M.2 סוללה [19](#page-24-0) הצבה נתמכת

מתחת למעמד של צג [11](#page-16-0)

<span id="page-54-0"></span>הצבה שאינה נתמכת במגירה [12](#page-17-0) מתחת צג [12](#page-17-0) הצהרת נדיפות [43](#page-48-0) השבתה/הפעלה של Wake on LAN [34](#page-39-0) (WOL) התקנה כבל אבטחה [6](#page-11-0) מחשב לקוח דל על ערכת השחרור המהיר של HP [7](#page-12-0) שחרור מהיר של HP

# **ז**

זהירות אבטחת כבל המתח [6](#page-11-0) אוורור [12](#page-17-0) הוצאת הסוללה [19](#page-24-0) הצבת מחשב לקוח דל [12](#page-17-0) התקנת מודולי זיכרוו [21](#page-26-0) רבוחי המעמד [4](#page-9-0) חשמל סטטי 3.3 כתמ שמלח [,3](#page-8-0),[13](#page-18-0) ,[14](#page-19-0) [21](#page-26-0) שחרור מהיר של HP [9](#page-14-0) תנוחת מחשב לקוח דל [11](#page-16-0) 7ויכרון, שדרוג [21](#page-26-0) זרם יציאה נקוב [45](#page-50-0)

חיבור כבל חשמל [6](#page-11-0)

## **ט**

**ח**

טיפול שגרתי [13](#page-18-0) טכנולוגיות סיוע נתמכות [48](#page-53-0)

### **כ**

כבל אבטחה, התקנה [6](#page-11-0) כונן הבזק USB, הסרה [47](#page-52-0)

# **ל**

לוח גישה הסרה [14](#page-19-0)

## **מ**

מודול אחסון, החלפה [18](#page-23-0) מודול אחסון M.2, החלפה [18](#page-23-0)

## **נ**

נגישות [48](#page-53-0) תוירנו [34](#page-39-0) הפעלה, מהבהבת [36](#page-41-0) נוריות מהבהבות [36](#page-41-0)

### **ס**

סוללה, החלפה [19](#page-24-0) סיסמאות [35](#page-40-0)

### **ע** ןכועד ה-BIOS [33](#page-38-0)

## **פ**

פריקת חשמל סטטי [46](#page-51-0) פתרון בעיות [23](#page-28-0),[38](#page-43-0) פתרון בעיות בסיסי [38](#page-43-0) פתרון בעיות ללא כונן [39](#page-44-0)

# **ק**

קודים קוליים [36](#page-41-0) קודי צפצופים [36](#page-41-0)

### **ר**

םיביכר [2](#page-7-0) פנימי [17](#page-22-0) רכיבים פנימיים [17](#page-22-0) רצף ההפעלה [35](#page-40-0)

### **ש**

שגיאה םידקו [36](#page-41-0) שדרוג זיכרון המערכת [21](#page-26-0) שחרור מהיר [7](#page-12-0) שחרור מהיר של HP [7](#page-12-0) שיטות הארקה [46](#page-51-0) שימוש ב-HP ThinUpdate לשחזור התמונה [40](#page-45-0) ינויש תורהגד BIOS [30](#page-35-0) שירות תיקון [47](#page-52-0) שרת PXE 9

### **ת**

תוכנית השירות Computer Setup ) תורהגד בשהמח ) (10F )[23](#page-28-0) תמיכה, התקשרות [48](#page-53-0) תנוחה. אופקית [11](#page-16-0) תנוחה נתמכת אופקית [11](#page-16-0) תפריט Advanced (מתקדם) [29](#page-34-0) תפריט File (קובץ) 75 תפריט Security (אבטחה) תפריט Storage (אחסון) תפריט צריכת חשמל [28](#page-33-0)

### **B**

BIOS ןכועד [33](#page-38-0)

### **C**

- (הגדרות המחשב) - Computer Setup תפריט Advanced (מתקדם) [29](#page-34-0) Setup Computer ( תורהגד בשהמח ( – תפריט File (קובץ) 75 Setup Computer ( תורהגד בשהמח- ( יטתפר Power ( כתיצר שמלח ( [28](#page-33-0) - (הגדרות המחשב) - Computer Setup תפריט Security (אבטחה) - (הגדרות המחשב) - Computer Setup תפריט Storage (אחסון)

## **H**

תוכנית) HP BIOS Configuration Utility השירות להגדרות התצורה של HP [30](#page-35-0) (BIOS (UEFI) HP PC Hardware Diagnostics שימוש [41](#page-46-0) [40](#page-45-0) HP ThinUpdate

### **W**

התעוררות דרך (WOL) Wake on LAN [34](#page-39-0) (LAN